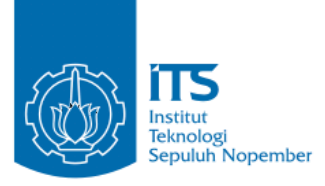

#### **TUGAS AKHIR – IF184802**

# **PERMAINAN REALITAS VIRTUAL** *ENDLESS RUNNER* **MENGGUNAKAN TEKNOLOGI OCULUS RIFT**

**YUGA MITRA HAKIKI NRP 05111540007006**

**Dosen Pembimbing I Dr.Eng. Darlis Herumurti, S.Kom., M.Kom.**

**Dosen Pembimbing II Hadziq Fabroyir, S.Kom., Ph.D.**

**DEPARTEMEN INFORMATIKA Fakultas Teknologi Informasi dan Komunikasi Institut Teknologi Sepuluh Nopember Surabaya 2019**

*[Halaman ini sengaja dikosongkan]*

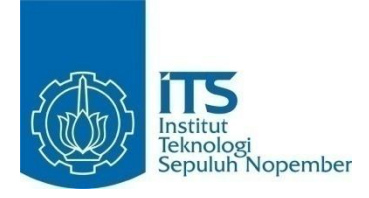

#### **TUGAS AKHIR – IF184802**

# **PERMAINAN REALITAS VIRTUAL** *ENDLESS RUNNER* **MENGGUNAKAN TEKNOLOGI OCULUS RIFT**

**YUGA MITRA HAKIKI NRP 05111540007006**

**Dosen Pembimbing I Dr.Eng. Darlis Herumurti, S.Kom., M.Kom.**

**Dosen Pembimbing II Hadziq Fabroyir, S.Kom., Ph.D.**

**DEPARTEMEN INFORMATIKA Fakultas Teknologi Informasi dan Komunikasi Institut Teknologi Sepuluh Nopember Surabaya 2019**

*[Halaman Ini Sengaja Dikosongkan]*

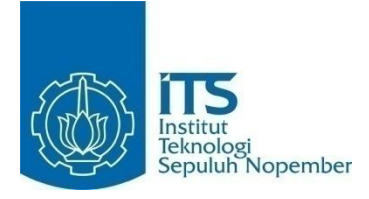

#### **FINAL PROJECT– IF184802**

# **ENDLESS RUNNER VIRTUAL-REALITY GAME USING OCULUS-RIFT TECHNOLOGY**

#### **YUGA MITRA HAKIKI NRP 05111540007006**

**First Advisor Dr.Eng. Darlis Herumurti, S.Kom., M.Kom.**

**Second Advisor Hadziq Fabroyir, S.Kom., Ph.D.**

**DEPARTMENT OF INFORMATICS Faculty of Information and Communication Technology Sepuluh Nopember Institute of Technology Surabaya 2019**

*[Halaman ini sengaja dikosongkan]*

# **LEMBAR PENGESAHAN**

# <span id="page-6-0"></span>**PERMAINAN REALITAS VIRTUAL** *ENDLESS RUNNER* **MENGGUNAKAN TEKNOLOGI OCULUS RIFT**

# **TUGAS AKHIR**

Diajukan Untuk Memenuhi Salah Satu Syarat Memperoleh Gelar Sarjana Komputer pada

Rumpun Mata Kuliah Interaksi, Grafika, dan Seni Program Studi S-1 Departemen Informatika Fakultas Teknologi Informasi dan Komunikasi Institut Teknologi Sepuluh Nopember

> Oleh: **YUGA MITRA HAKIKI** NRP. 05111540007006

> > ................................ (pembimbing 1)

> > ................................  $\frac{1}{2}$

Disetujui oleh Dosen Pembimbing Tugas Akhir: NIP 107712172003121001 1.1.1.2.7.1.200312100

Hadziq Fabroyir, S.Kom., Ph.D.

**SURABAYA JUNI, 2019** 

*[Halaman ini sengaja dikosongkan]*

#### **PERMAINAN REALITAS VIRTUAL** *ENDLESS RUNNER* **MENGGUNAKAN TEKNOLOGI OCULUS RIFT**

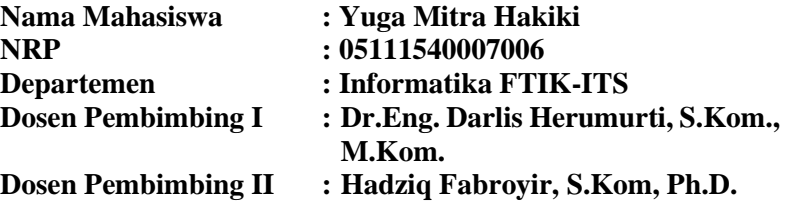

# **ABSTRAK**

<span id="page-8-0"></span>*Permainan digital menjadi media teknologi yang bermanfaat bagi masyarakat. Saat ini ada begitu banyak permainan digital yang telah diciptakan. Salah satu teknologi permainan digital saat ini yang menjadi perhatian dunia adalah teknologi virtual reality (VR). Virtual reality, atau disebut juga realitas virtual, secara teknis menggambarkan lingkungan tiga dimensi yang dihasilkan oleh komputer yang dapat berinteraksi dengan penggunanya. Salah satu contoh alat realitas virtual adalah Oculus Rift. Oculus Rift memiliki tambahan kelengkapan seperti remote atau controller yang berguna untuk menambahkan sensasi yang berbeda layaknya bermain dengan dunia nyata.*

*Ide yang digunakan dalam tugas akhir ini adalah membangun sebuah permainan realitas virtual Endless Runner yang merupakan genre permainan yang menyajikan permainan sederhana dimana karakter yang dikendalikan akan terus berlari dan melakukan aksi seperti melompat dan menghindari rintangan yang ada. Permainan ini bertujuan sebagai media hiburan, sarana relaksasi serta pemberi sensasi baru pada permainan digital karena penggunaanya akan teknologi virtual reality. Hasil dari penelitian ini adalah sebuah permainan yang dapat berjalan di perangkat komputer dengan spesifikasi tinggi. Permainan ini dibangun dengan bahasa pemrograman C#, Oculus Integration plugin, dan VR Sample plugin pada Unity Versi 2018.3.5f1. Asset*  *pada permainan ini sebagian besar diambil dari asset store. Pengujian performa dan kuesioner menghasilkan kesimpulan bahwa permainan telah diimplementasikan sesuai dengan perancangan.*

*Kata kunci: Oculus Rift, Realitas Virtual, Game*

#### **ENDLESS RUNNER VIRTUAL REALITY GAME USING OCULUS RIFT TECHNOLOGY**

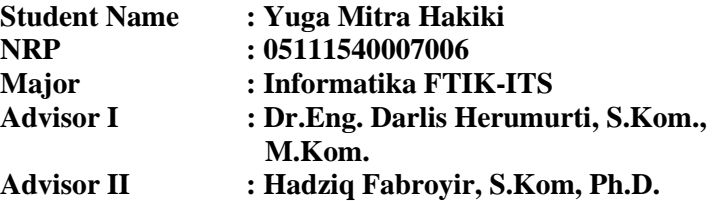

#### **ABSTRACT**

<span id="page-10-0"></span>*Digital games become useful mediums for community. There are Many digital game technologies have been created recently. One of them that stunts the world is VR (Virtual Reality) technology. Technically, this technology is used to generate threedimensional environment through computers for their users to interact. One of virtual reality tools is Oculus Rift. Oculus Rift has a remote or a controller to bring extra sensations like playing in the real world.*

*This final project aimed to build an endless runner virtual reality game. This game presented a simple game in which the controlled character will continue to run and perform actions such as jumping and avoiding obstacles. This game aimed for entertainment media and relaxation facilities. This game also provided a new sensation of playing digital games because it uses virtual reality technology. This final project resulted in a game that runs on a high-end personal computer. This game was built on Unity Version 2018.3.5f1 with C# programming language, Oculus Integration plugin, and VR Sample plugin. Most of the game assets were taken from the asset store. Performance test and questionnaires concluded that the game was implemented according to the design.*

#### **Key words:** *Oculus Rift, Virtual Reality, Game*

*[Halaman ini sengaja dikosongkan]*

# **KATA PENGANTAR**

بِسُمِ ٱللَّهِ ٱلرَّحْمَنِ ٱلرَّحِيمِ

<span id="page-12-0"></span>Puji syukur bagi Allah Tuhan Yang Maha Esa, yang telah melimpahkan rahmat dan hidayah-Nya sehingga penulis dapat menyelesaikan Tugas Akhir yang berjudul **Permainan Realitas Virtual** *Endless Runner* **Menggunakan Teknologi Oculus Rift**. Pengerjaan Tugas Akhir ini merupakan suatu kesempatan yang sangat baik bagi penulis. Dengan pengerjaan Tugas Akhir ini, penulis bisa belajar lebih banyak untuk memperdalam dan meningkatkan apa yang telah didapatkan penulis selama menempuh perkuliahan di Teknik Informatika ITS. Dengan Tugas Akhir ini penulis juga dapat menghasilkan suatu implementasi dari apa yang telah penulis pelajari. Selesainya Tugas Akhir ini tidak lepas dari bantuan dan dukungan beberapa pihak. Sehingga pada kesempatan ini penulis mengucapkan syukur dan terima kasih kepada:

- 1. Allah Tuhan Yang Maha Esa atas anugerahnya yang tidak terkira kepada penulis.
- 2. Kedua orang tua penulis, Bapak Sudarman dan Ibu Mardiah yang selalu mencurahkan doa, dukungan semangat, perhatian, serta kasih sayang pada penulis.
- 3. Bapak Dr.Eng. Darlis Herumurti, S.Kom, M.Kom. Selaku pembimbing Tugas Akhir pertama yang telah memberikan arahan dalam mengerjakan Tugas Akhir ini.
- 4. Bapak Hadziq Fabroyir, S.Kom., Ph.D. Selaku pembimbing Tugas Akhir kedua yang dengan sabar membimbing penulis dalam mengerjakan Tugas Akhir ini.
- 5. Tim futsal Informatics yang sudah memberikan pengalaman berharga dibidang olahraga futsal.
- 6. Penghuni KONS pak Waskitho yang telah menjadi keluarga di perantuan.
- 7. Pejuang tugas akhir RMK IGS yang bersama-sama berjuang dan saling mendukung hingga lulus bersama.
- 8. Teman-teman C1F yang senantiasa menepati janji untuk saling menguatkan hingga lulus.
- 9. Administrator Lab IGS yang membantu penulis selama pengerjaan Tugas Akhir ini.
- 10.Serta semua pihak yang tidak dapat disebutkan satu per satu, yang telah turut membantu penulis dalam menyelesaikan Tugas Akhir ini.

Penulis menyadari bahwa Tugas Akhir ini masih memiliki banyak kekurangan. Sehingga dengan kerendahan hati, penulis mengharapkan kritik dan saran dari pembaca untuk perbaikan ke depannya.

Surabaya, Juni 2019

Yuga Mitra Hakiki

# **DAFTAR ISI**

<span id="page-14-0"></span>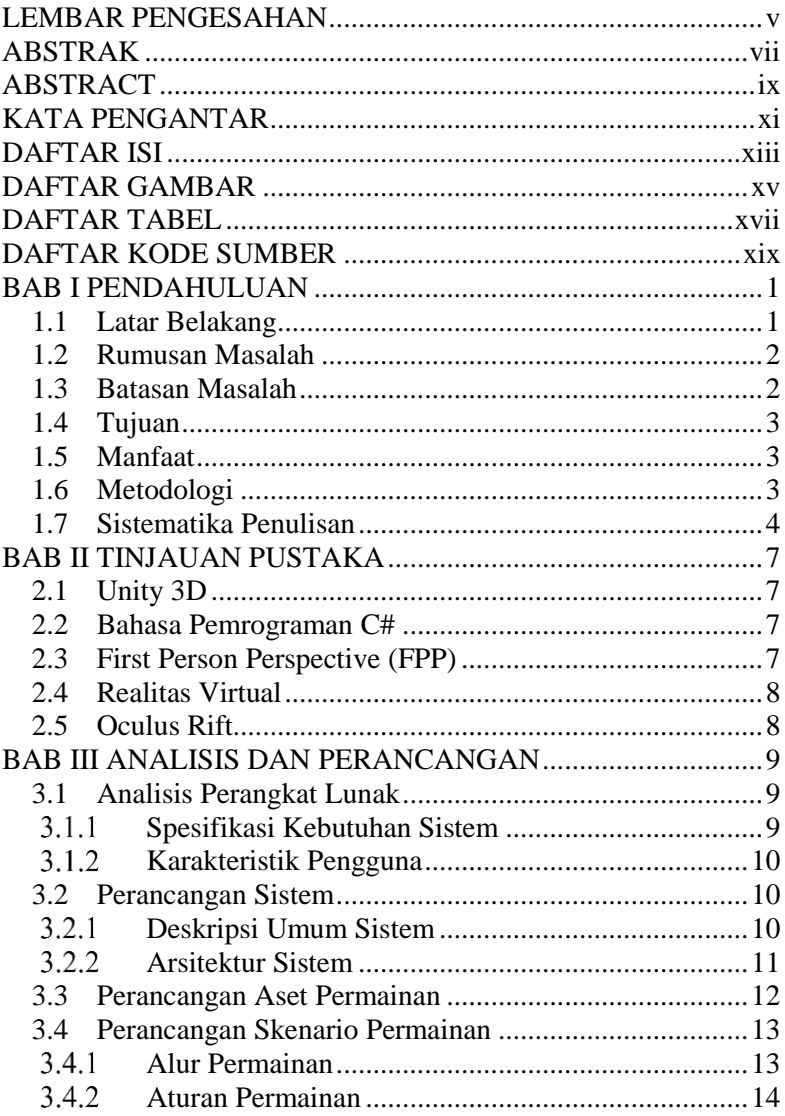

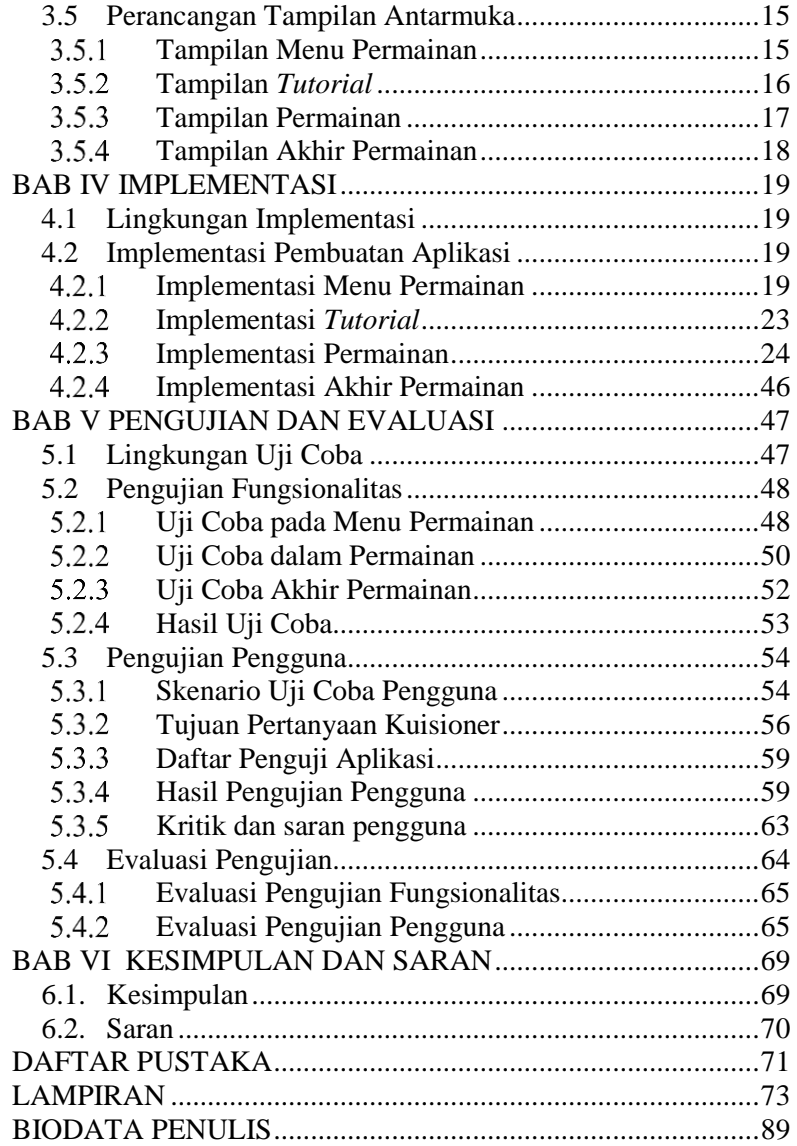

# <span id="page-16-0"></span>**DAFTAR GAMBAR**

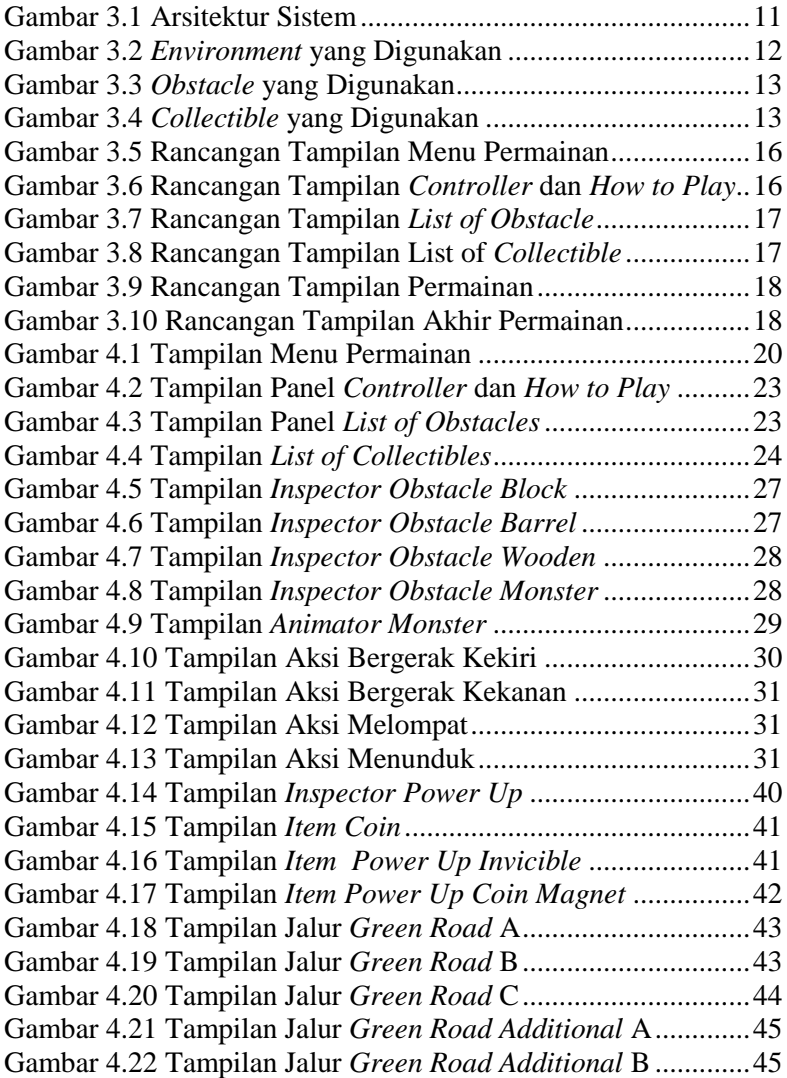

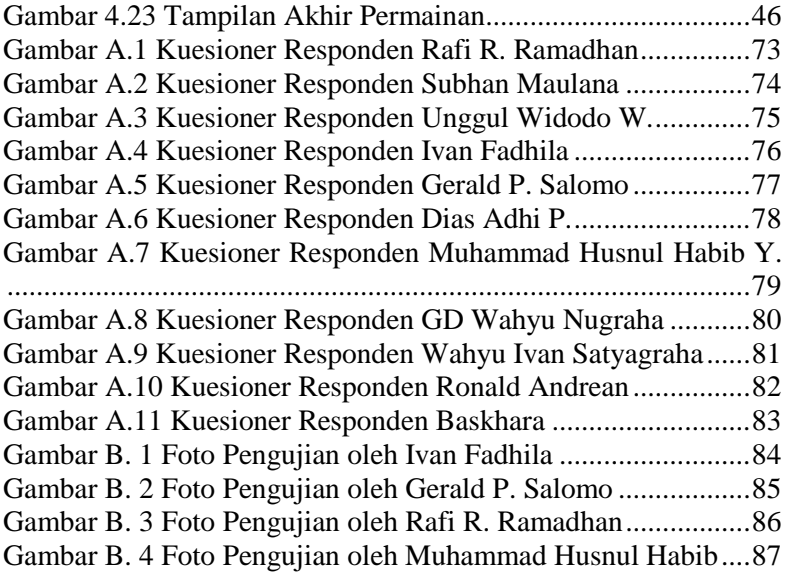

# **DAFTAR TABEL**

<span id="page-18-0"></span>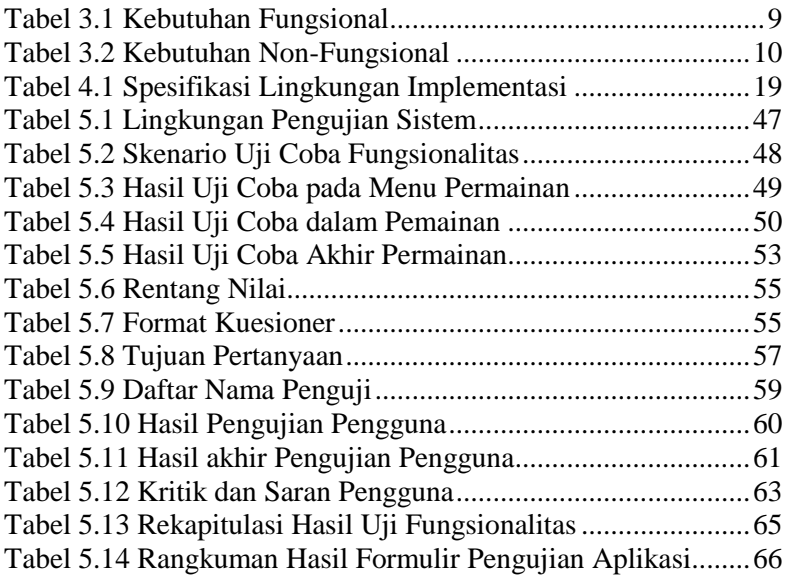

*[Halaman ini sengaja dikosongkan]*

# **DAFTAR KODE SUMBER**

<span id="page-20-0"></span>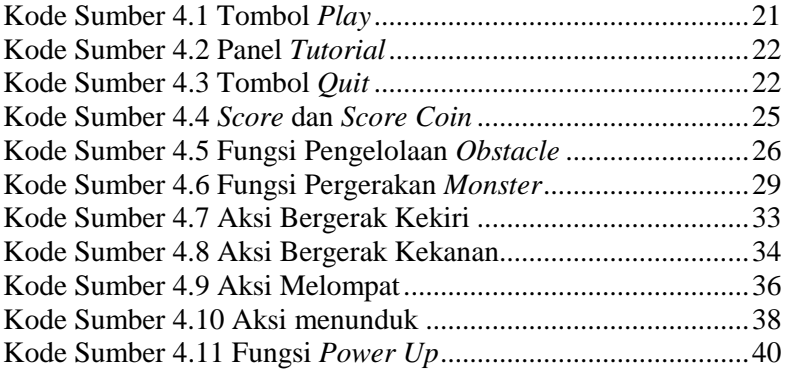

*[Halaman ini sengaja dikosongkan]*

# **1 BAB I PENDAHULUAN**

#### <span id="page-22-1"></span><span id="page-22-0"></span>**1.1 Latar Belakang**

Permainan digital menjadi media yang bermanfaat bagi masyarakat, dan berfungsi sebagai media hiburan, sarana relaksasi, sarana sosialisasi dan lain-lain. Saat ini ada begitu banyak permainan digital yang telah diciptakan, salah satunya adalah permainan dengan kategori *endless runner*. *Endless runner* merupakan *genre* permainan yang menyajikan permainan sederhana di mana karakter yang dikendalikan akan terus berlari dan melakukan aksi seperti melompat dan menghindari rintangan yang ada.

Industri permainan digital berkembang dari waktu ke waktu sejalan dengan perkembangan teknologi informasi. Hingga saat ini telah banyak teknologi yang digunakan dalam sebuah permainan, seperti layar sentuh, efek suara dan lain-lain. Salah satu teknologi permainan digital saat ini yang menjadi perhatian dunia adalah teknologi *VR (Virtual Reality). Virtual reality* terdiri dari dua kata yaitu *virtual* dan *reality* yang berarti maya dan realitas. Melalui *virtual reality*, pengguna dapat berinteraksi dengan suatu lingkungan yang di1qqkan oleh komputer. Dalam teknisnya, *virtual reality* digunakan untuk menggambarkan lingkungan tiga dimensi yang dihasilkan oleh komputer untuk diinteraksikan dengan pengguna.

Salah satu contoh alat *virtual reality* atau realitas virtual adalah Oculus Rift. Oculus Rift merupakan sebuah alat realitas virtual yang diciptakan oleh Oculus VR, sebuah divisi Facebook Inc. Oculus Rift termasuk perangkat realitas virtual yang terbilang sangat canggih, karena pada perangkat ini tidak membutuhkan *smartphone* untuk menjalakannya. Oculus Rift dilengkapi dengan perangkat seperti *remote* atau biasa disebut dengan istilah *controller* untuk menambahkan sensasi yang berbeda selain itu, seperti layaknya bermain dengan dunia nyata. Oculus Rift juga dilengkapi dengan sensor untuk mendeteksi gerakan saat bermain. *stick controller Xbox* yang kegunaannya seperti *remote controller.* Akan tetapi *stick*  *controller* ini memiliki banyak tombol, sehingga saat memakai perangkat ini, pemain hanya sekadar menggenggam alatnya layaknya bermain *Playstation.*

Pada tugas akhir ini, penulis ingin membuat sebuah permainan realitas virtual berjudul Forest Run. Forest Run adalah permainan dengan *genre endless runner* dimana karakter pemain yang berada di hutan terus berlari kearah depan. Pemain dapat bergerak kearah kiri dan kanan serta melompat dan menunduk guna melewati rintangan dan menghindari musuh. Permainan ini menggunakan sudut pandang orang pertama. Permainan ini dijalankan dengan menggunakan teknologi Oculus Rift*.*

### <span id="page-23-0"></span>**1.2 Rumusan Masalah**

Rumusan masalah yang diangkat dalam tugas akhir ini adalah sebagai berikut:

- 1. Bagaimana cara merancang jalur *endless run* menggunakan konsep Realitas Virtual?
- 2. Bagaimana cara merancang rintangan dan *power up* karakter yang sesuai dengan mode *endless run* dengan fitur 3D menggunakan konsep Realitas Virtual?
- 3. Bagaimana implementasi dari rancangan di atas ketika dihubungkan dengan teknologi Oculus Rift?
- 4. Bagaimana implementasi dari rancangan di atas ketika diselesaikan dengan *game engine* Unity?

#### <span id="page-23-1"></span>**1.3 Batasan Masalah**

Berikut batasan masalah pada tugas akhir ini adalah:

- 1. *Game* yang dibuat merupakan *game* yang berjalan di *personal computer* (PC) dengan spesifikasi tinggi.
- 2. *Game* yang dibuat menggunakan teknologi Oculus Rift sebagai alat realitas virtual.
- 3. Lingkungan pengembangan yang digunakan menggunakan aplikasi Unity 3D *free license* dan bahasa pemrograman C#.

4. Permainan yang dibuat hanya bisa dimainkan oleh *single player* atau satu orang.

### <span id="page-24-0"></span>**1.4 Tujuan**

Tujuan Tugas Akhir ini adalah untuk membuat Permainan *Endless Runner* berbasis realitas virtual menggunakan teknologi perangkat Oculus Rift.

# <span id="page-24-1"></span>**1.5 Manfaat**

Manfaat dari hasil pembuatan tugas akhir ini adalah:

- 1. Memberikan suasana *gameplay* baru dengan menambah fitur *first person perspective* pada permainan realitas virtual Forest Run.
- 2. Memberikan sensasi permainan yang berbeda dengan menggunakan alat Oculus Rift.
- 3. Mengasah kemampuan pengambilan keputusan dan strategi pemain untuk mendapatkan *score* dan *score coin* tertinggi dalam permainan.
- 4. Sebagai sarana hiburan untuk para pemain.

# <span id="page-24-2"></span>**1.6 Metodologi**

Pembuatan tugas akhir dilakukan menggunakan metodologi sebagai berikut:

### 1. **Studi literatur**

Pada studi literatur ini, akan dipelajari sejumlah referensi yang diperlukan dalam pembuatan aplikasi yaitu mengenai *Game Engine* Unity3D, *Library* Windows. Bahasa Pemrograman C#, *Endless runner, First*, dan Realitas Virtual*.*

# 2. **Analisis dan desain sistem**

Pada tahap ini analisis dan pendefinisian kebutuhan sistem dilakukan untuk masalah yang dihadapi, terutama analisis terkait bagaimana skenario permainan yang akan diterapkan pada sistem. Selanjutnya, perancangan sistem dilakukan dengan beberapa tahap sebagai berikut:

- a. Mempelajari dokumentasi dan tutorial Oculus Rift.
- b. Mempelajari dokumentasi dan tutorial Unity3D.
- c. Merancang *gameplay* realitas virtual Forest Run.

### 3. **Implementasi sistem**

Pada tahap ini pembangunan sistem akan dilakukan. Sistem yang dimaksud disini, adalah permainan realitas virtual yang dibangun dengan menggunakan tools Unity 3D dan perangkat Oculus Rift dengan OS Windows 10.

### 4. **Pengujian dan evaluasi**

Tahap Pengujian dan evaluasi berisi pengujian aplikasi dan evaluasi berdasarkan hasil pengujian. Pada tahap ini pengujian dari fungsionalitas perangkat lunak akan dilakukan. Apakah sesuai dengan yang diharapkan atau tidak diharapkan. Pengujian akan dilakukan kepada beberapa mahasiswa Departemen Informatika. Mereka akan menjadi penguji dan memainkan permainan Forest Run.

# 5. **Penyusunan buku Tugas Akhir**

Pada tahap ini proses dokumentasi dan pembuatan laporan dilakukan. Dokumentasi seluruh konsep, tinjauan pustaka, metode, implementasi, proses yang telah dilakukan, pengujian, evaluasi dan hasil-hasil yang telah didapatkan selama pengerjaan tugas akhir.

### <span id="page-25-0"></span>**1.7 Sistematika Penulisan**

Buku tugas akhir ini terdiri dari beberapa bab yang dijelaskan sebagai berikut:

#### **BAB I PENDAHULUAN**

Bab ini berisi latar belakang masalah, rumusan dan batasan permasalahan, tujuan dan manfaat pembuatan tugas akhir, metodologi yang digunakan, dan sistematika penyusunan tugas akhir.

#### **BAB II TINJAUAN PUSTAKA**

Bab ini membahas dasar pembuatan dan beberapa teori penunjang yang berhubungan dengan pokok pembahasan yang mendasari pembuatan tugas akhir ini.

# **BAB III ANALISIS DAN PERANCANGAN**

Bab ini membahas analisis dari sistem yang dibuat meliputi analisis permasalahan, deskripsi umum perangkat lunak, spesifikasi kebutuhan, dan identifikasi pengguna. Kemudian membahas rancangan dari sistem yang dibuat meliputi rancangan skenario kasus penggunaan, data, dan antarmuka.

#### **BAB IV IMPLEMENTASI**

Bab ini membahas implementasi dari rancangan sistem yang dilakukan pada tahap perancangan. Penjelasan implementasi meliputi implementasi pembuatan objek, implementasi pembuatan aplikasi, dan implementasi pembuatan simulasi.

### **BAB V PENGUJIAN DAN EVALUASI**

Bab ini membahas pengujian dari aplikasi yang dibuat dengan melihat keluaran yang dihasilkan oleh aplikasi dan evaluasi untuk mengetahui kemampuan aplikasi.

#### **BAB VI PENUTUP**

Bab ini berisi kesimpulan dari hasil pengujian yang dilakukan serta saran untuk pengembangan aplikasi selanjutnya.

*[halaman ini sengaja dikosongkan]*

# **2 BAB II TINJAUAN PUSTAKA**

#### <span id="page-28-1"></span><span id="page-28-0"></span>**2.1 Unity 3D**

Unity merupakan sebuah *game engine* yang dikembangkan oleh Unity Tchnologies. Unity dapat menciptakan *game* kedalam beberapa sistem operasi sekaligus. Antara lain: Windows Phone, Android, IOS, Windows 8, OSX, Tizen OS, Blackberry 10, Playstation 3, Playstation 4, XBOX, Oculus rift, HTC Vive dan sebagainya. *Game* yang dapat dibuat dengan unity ini bisa dalam bentuk 3D atau 2D.

#### <span id="page-28-2"></span>**2.2 Bahasa Pemrograman C#**

Bahasa pemrograman C# (dibaca: c *sharp*) merupakan bahasa pemrograman yang dikembangkan oleh perusahaan ternama Microsoft dengan proses pengembangan yang dikepalai oleh Anders Hejlsberg. Karena dikembangkan oleh perusahaan yang sama dengan pengembang. NET, maka bahasa pemrograman C# menjadi bahasa pemrograman yang diintegrasikan sepenuhnya dengan library .NET.

Net *framework*. Bahasa pemrograman ini dibuat berbasiskan bahasa C++ yang telah dipengaruhi oleh aspek-aspek ataupun fitur yang terdapat pada bahasa-bahasa pemrograman lainnya seperti Java, Delphi, Visual Basic dan lain-lain dengan beberapa penyederhanaan.

# <span id="page-28-3"></span>**2.3 First Person Perspective (FPP)**

FPP adalah mode permainan yang memungkinkan pemain merasa bahwa karakter yang ada didalam permainan adalah mereka sendiri, secara tradisional penggunaan *FPP* sebagian besar terbatas pada *genre* tertentu seperti *RPG*, *adventure*, novel visual, *racing*, *arcade* dan lain-lain.

Sejarah FPP berawal dari *game arcade FPS*(*First Person Shooter*) sebelum adanya industri video *game. FPS* pertama adalah Periscope pada tahun 1965 dari Namco yang merupakan *game FPS*  *electro-mechanical arcade* yang menggunakan proyeksi gambar belakang untuk menghasilkan animasi bergerak di layar. Pada tahun 1970-an dan 1980-an, telah diciptakan sejumlah game dengan dunia *game*-nya dari perspektif pemain.

### <span id="page-29-0"></span>**2.4 Realitas Virtual**

Realitas Virtual adalah teknologi yang memungkinkan penggunanya untuk berinteraksi dengan lingkungan virtual yang dihasilkan dan disimulasikan oleh komputer. Teknologi ini dapat membuat pengguna merasakan sensasi lebih nyata ketika berada di lingkungan virtual dengan menyediakan interaksi pengguna. Diantara teknologi VR yang populer adalah Microsoft Hololens, Oculust Rift, HTC Vive, dan Google Card Board.

Teknologi realitas virtual saat ini paling sering menggunakan *headset virtual reality* atau lingkungan multiproyeksi, kadang-kadang dalam kombinasi dengan lingkungan fisik atau alat peraga, untuk menghasilkan gambar realistis, suara dan sensasi lain yang mensimulasikan keberadaan fisik pengguna di lingkungan virtual atau imajiner. Seseorang yang menggunakan peralatan realitas virtual mampu "melihat-lihat" dunia buatan, bergerak di dalamnya, dan berinteraksi dengan fitur atau barang virtual. Efek ini umumnya dibuat oleh *headset* realitas virtual yang terdiri dari layar yang dipasang di kepala dengan layar kecil di depan mata, tetapi juga dapat dibuat melalui kamar yang dirancang khusus dengan beberapa layar besar.

Sistem realitas virtual yang mencakup transmisi getaran dan sensasi lainnya kepada pengguna melalui pengontrol permainan atau perangkat lain dikenal sebagai sistem haptik. Informasi ini umumnya dikenal sebagai umpan balik gaya dalam permainan medis dan *video game.*

#### <span id="page-29-1"></span>**2.5 Oculus Rift**

Oculus Rift adalah sistem realitas virtual yang benar-benar menenggelamkan anda ke dalam dunia maya. Rift adalah piranti layar ikat kepala untuk menampilkan realitas virtual yang saat ini dikembangkan oleh Oculus VR.

# **3 BAB III ANALISIS DAN PERANCANGAN**

<span id="page-30-0"></span>Bab ini menjelaskan tentang analisis dan perancangan aplikasi permainan realitas virtual *endless runner* Forest Run. Pembahasan yang dilakukan meliputi analisis sistem, perancangan sistem, skenario permainan, perancangan aset permainan, dan perancangan antar muka sistem.

#### <span id="page-30-1"></span>**3.1 Analisis Perangkat Lunak**

Pada sub bab ini akan menjelaskan tentang hasil analisis kebutuhan perangkat lunak permainan Forest Run menggunakan teknologi Oculus Rift. Tiap-tiap sub bab menjelaskan tentang spesifikasi kebutuhan sistem yang meliputi kebutuhan fungsional sistem maupun kebutuhan non-fungsional sistem, dan identifikasi pengguna.

#### <span id="page-30-2"></span> $3.1.1$ **Spesifikasi Kebutuhan Sistem**

Pada sistem ini terdapat beberapa kebutuhan fungsional dan kebutuhan non-fungsional yang mendukung berjalannya sistem. Kebutuhan fungsional sistem dapat dilihat pada [Tabel 3.1](#page-30-3) dan kebutuhan non-fungsional sistem dapat dilihat pada [Tabel 3.2](#page-31-3).

<span id="page-30-3"></span>

| Kode           | <b>Deskripsi</b>                                 |
|----------------|--------------------------------------------------|
| F1             | Pemain dapat melihat dan memilih menu utama      |
| F2             | Pemain dapat memulai permainan                   |
| F <sub>3</sub> | Pemain dapat keluar pemainan                     |
| F4             | Pemain dapat melihat informasi cara bermain      |
| F <sub>5</sub> | Pemain dapat melihat informasi obstacle yang ada |
| F <sub>6</sub> | Pemain dapat melihat informasi power up          |
|                |                                                  |

*Tabel 3.1 Kebutuhan Fungsional*

| Kode | <b>Deskripsi</b>                                           |
|------|------------------------------------------------------------|
| F7   | Pemain dapat melakukan aksi bergerak kekiri dan<br>kekanan |
| F8   | Pemain dapat melakukan aksi melompat<br>dan<br>menunduk    |
| F9   | Pemain dapat mengambil item coin                           |
| F10  | Pemain dapat mengambil dan menggunakan item<br>power up    |
| F11  | Pemain dapat melihat score dan score coin                  |
| F12  | Pemain dapat mati dalam permainan                          |

*Tabel 3.2 Kebutuhan Non-Fungsional*

<span id="page-31-3"></span>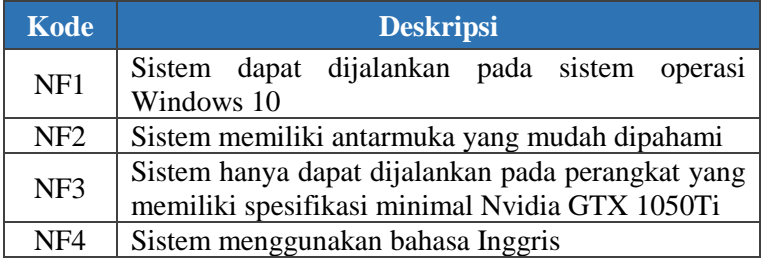

# <span id="page-31-0"></span>**Karakteristik Pengguna**

Pengguna yang dapat memainkan permainan Forest Run adalah siapa saja (umum). Sehingga, pengguna berhak menggunakan seluruh fungsionalitas yang terdapat pada sistem.

# <span id="page-31-1"></span>**3.2 Perancangan Sistem**

Sub bab ini membahas tentang bagaimana sistem ini dirancang, meliputi deskripsi umum sistem, arsitektur sistem.

# <span id="page-31-2"></span>**Deskripsi Umum Sistem**

Forest Run merupakan permainan realitas virtual berbasis *personal computer* dengan *genre endless runner* yang menggunakan *controller* Oculus Rift sebagai alat kendalinya. Sistem ini merupakan permainan realitas virtual yang menghadirkan atmosfer dan suasana ketika berada di dunia fantasi.

Pembangunan sistem ini dimulai dari membuat *terrain* yang bertema *forest* atau hutan yang akan dijadikan sebagai lingkungan nyata di dalam permainan VR. Proses pembangunan sistem selanjutnya yaitu dengan merancang *gameplay* yang sesuai dengan tema dari permainan ini. Mencari aset aset yang sesuai, dan melengkapi aset tersebut dengan membuat secara manual.

#### <span id="page-32-0"></span>**Arsitektur Sistem**  $3.2.2$

Forest Run mengintegrasikan antara beberapa komponen seperti *Personal Computer,* Headset *Oculus Rift*, dan *Oculus Controller*. *Personal Computer* sebagai tempat berjalannya aplikasi yang dibangun menggunakan aplikasi Unity, ditampilkan secara virtual ke Oculus *VR Headset*, setiap aksi dan interaksi yang ada pada permainan Forest Run dioperasikan menggunakan *Oculus Remote* dan *Oculus Touch Controller,* seperti yang dijelaskan diatas, Gambar 3.1 berikut merupakan tampilan diagram dari arsitektur sistem permainan Forest Run.

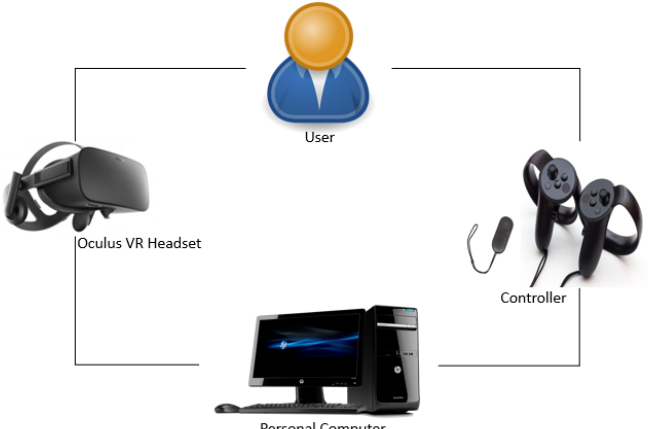

Personal Computer

<span id="page-32-1"></span>*Gambar 3.1 Arsitektur Sistem*

# <span id="page-33-0"></span>**3.3 Perancangan Aset Permainan**

Aset pada Permainan Forest Run ini antara lain:

1. *Environment*

*Environment* digunakan pada tiap halaman permainan yang ada dalam permainan. Gambar 3.2 merupakan tampilan dari *environment* yang digunakan. *Environment* yang dimaksud ialah *terrain* yang ada pada halaman utama dan dalam permainan.

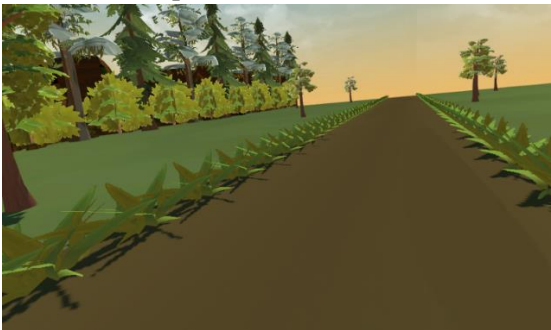

*Gambar 3.2 Environment yang Digunakan*

<span id="page-33-1"></span>2. *Obstacle*

*Obstacle* dalam permainan Forest Run ini ada beberapa macam, yaitu *Block, Barrel, Monster, Wooden*. Gambar 3.3 merupakan tampilan dari *obstacle* yang digunakan.

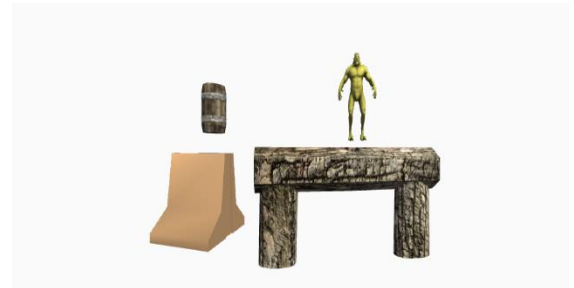

*Gambar 3.3 Obstacle yang Digunakan*

<span id="page-34-2"></span>3. *Collectible*

*Collectible* dalam permainan Forest Run ini ada beberapa macam, yaitu *Invicible, Coin Magnet, dan Coins*. Gambar 3.4 merupakan tampilan dari *collectible* yang digunakan.

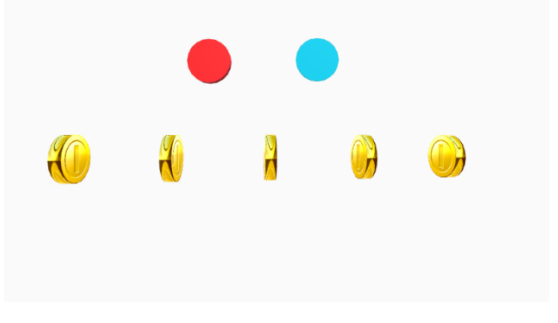

*Gambar 3.4 Collectible yang Digunakan*

### <span id="page-34-3"></span><span id="page-34-0"></span>**3.4 Perancangan Skenario Permainan**

Pada sub bab ini menjelaskan tentang skenario permainan untuk menentukan kondisi menang atau kalah. Selain itu akan dibahas pula aturan permainan dari permainan.

### <span id="page-34-1"></span>**Alur Permainan**

Alur permainan dari Forest Run antara lain:

- 1. Saat permainan dijalankan, pemain akan melihat Menu Utama yang memiliki tiga tombol interaksi yaitu, tombol *Play*, *Tutorial*, dan *Exit.*
- 2. Untuk mengetahui cara bermain, pemain memilih tombol *Tutorial.* Pada menu *Tutorial* terdapat beberapa *canvas* yaitu, canvas *List of Obstacles*, *How to Play*, dan *List of Collectibles.*
- 3. Untuk kembali ke menu utama dari menu *Tutorial*, pemain memilih tombol *Back*.
- 4. Untuk bermain pemain memilih tombol *Play.*
- 5. Setelah pemain memilih tombol *Play,* sistem akan mengarahkan pemain ke *scene Game.*
- 6. Saat masuk ke *scene Game*, karakter pemain akan langsung berlari kedepan sesuai dengan jalur yang telah ditentukan.
- 7. Pemain diharuskan menghindari *obstacle* yang ada.
- 8. Pemain diharapkan dapat mengumpulkan *item coin* dan juga *power up* yang terdapat pada jalur.
- 9. Pemain akan kalah jika menabrak *obstacle* dan juga bergerak kekiri atau kekanan melebihi jalur yang telah ditentukan.
- 10. Setelah kalah sistem akan menampilkan jumlah *score* dan *score coin*.

### <span id="page-35-0"></span>**Aturan Permainan**

Dalam memainkan permainan ini, terdapat aturan sebagai berikut:

- 1. Pada awal permainan, pemain akan langsung bergerak sesuai jalur dengan kecepatan yang sudah ditentukan.
- 2. Pada awal permainan, *score* dan *score coin* dimulai dari angka 0.
- 3. Pemain melakukan aksi bergerak kekiri, kekanan, melompat, dan menunduk.
- 4. *Obstacle* akan muncul secara *random* di jalur permainan.
- 5. *Item colectible* akan muncul secara random di jalur permainan.
- 6. Pemain harus menghindari *obstacle* yang ada agar tidak kalah.
- 7. *Power up* otomatis akan langsung aktif saat pemain mendapatkannya.
- 8. Waktu penggunaan *power up* adalah 10 detik
- 9. Kecepatan dalam permainan akan bertambah sesuai dengan bertambahnya jarak yang dilalui.
- 10. Pemain bergerak dengan menggunakan tombol pada *controller* Oculus Rift yang telah diatur.

### **3.5 Perancangan Tampilan Antarmuka**

Sub bab ini membahas bagaimana rancangan antarmuka pengguna yang akan digunakan untuk tugas akhir. Rancangan antarmuka yang dibahas meliputi ketentuan masukan dan rancangan halaman tampilan. Di dalam aplikasi ini terdapat beberapa tampilan, yaitu tampilan menu permainan, tampilan *tutorial*, tampilan permainan (inti permainan), dan tampilan akhir permainan.

#### $3.5.1$ **Tampilan Menu Permainan**

Tampilan menu permainan merupakan tampilan yang pertama kali muncul ketika aplikasi dijalankan. Pada tampilan awal, terdapat nama permainan, dan tiga tombol, yaitu tombol *PLAY, TUTORIAL,* dan *QUIT*. Gambar 3.5 merupakan tampilan rancangan antarmuka menu permainan

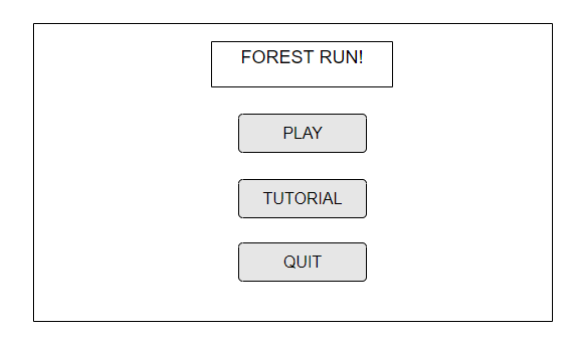

*Gambar 3.5 Rancangan Tampilan Menu Permainan*

#### $3.5.2$ **Tampilan** *Tutorial*

Tampilan *tutorial* merupakan halaman yang akan muncul setelah pemain memilih tombol *tutorial*. Halaman ini berisi tentang tombol pada *controller* yang digunakan, cara memainkan permainan, daftar tentang *obstacle* yang ada di permainan dan daftar *collectible* yang ada di permainan. Gambar 3.6 merupakan rancangan tampilan antarmuka *controller* dan cara bermain, gambar 3.7 merupakan rancangan tampilan antarmuka daftar *obstacle*, dan gambar 3.8 merupakan rancangan tampilan antarmuka daftar *collectible*.

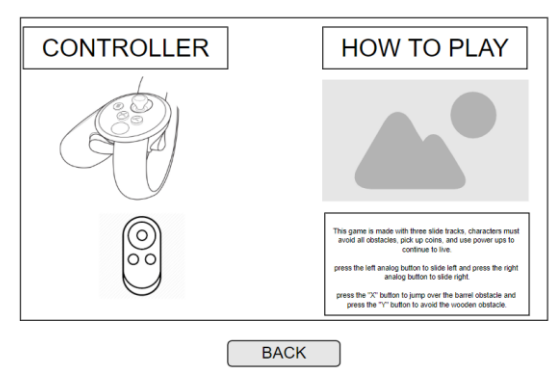

*Gambar 3.6 Rancangan Tampilan Controller dan How to Play*

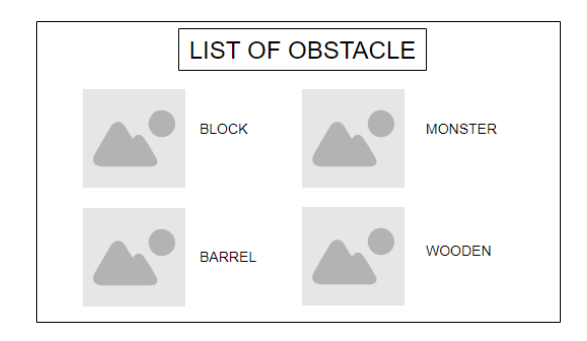

*Gambar 3.7 Rancangan Tampilan List of Obstacle*

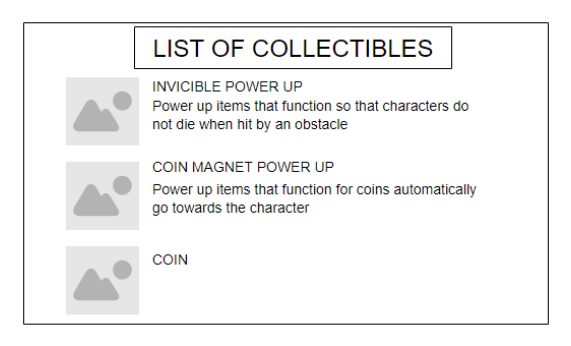

*Gambar 3.8 Rancangan Tampilan List of Collectible*

#### $3.5.3$ **Tampilan Permainan**

Tampilan permainan merupakan halaman yang muncul setelah pemain memilih tombol *PLAY* pada menu permainan. Halaman ini merupakan halaman utama dari permainan, dimana pemain melakukan interaksi terhadap dunia virtual. Gambar 3.9 merupakan tampilan rancangan antarmuka permainan.

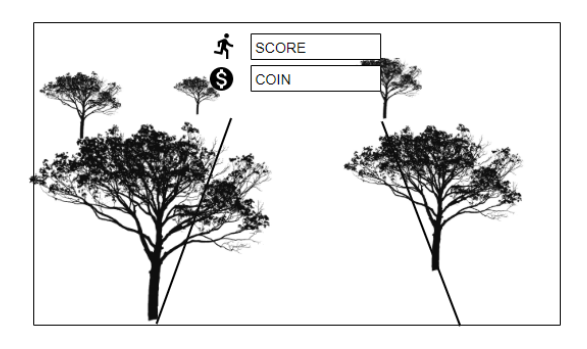

*Gambar 3.9 Rancangan Tampilan Permainan*

#### $3.5.4$ **Tampilan Akhir Permainan**

Tampilan akhir permainan merupakan halaman ketika pemain mati karena menabrak *obstacle* atau bergerak melewati jalur. Gambar 3.10 merupakan rancangan tampilan antarmuka akhir permainan

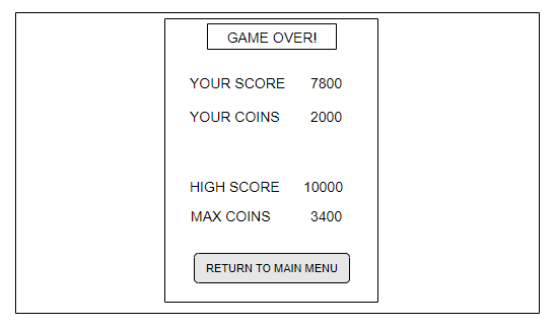

*Gambar 3.10 Rancangan Tampilan Akhir Permainan*

## **4 BAB IV IMPLEMENTASI**

Pada bab ini akan dibahas mengenai implementasi dari perancangan perangkat lunak. Di dalamnya mencakup proses penerapan dan pengimplementasian model, algoritma dan antarmuka yang mengacu pada rancangan yang telah dibahas pada bab sebelumnya.

### **4.1 Lingkungan Implementasi**

Lingkungan implementasi tugas akhir dijelaskan pada  $Table 14.1$ 

<span id="page-40-0"></span>

| Perangkat       |           | Spesifikasi                                                                                    |
|-----------------|-----------|------------------------------------------------------------------------------------------------|
| Perangkat Keras |           | Prosesor Intel(R) Core $(TM)$ i7-770<br>CPU @ 3.60GHz (8 CPUs), $~5.6$<br><b>GHz</b>           |
|                 |           | RAM 8 Gigabyte<br>Graphic card NVIDIA GeForce GTX<br>1060 3GB<br>Oculus Rift                   |
| Perangkat Lunak | $\bullet$ | Sistem operasi Windows 10 Home<br>Single Language 64-bit<br>Unity 2018.3.5f1 Personal (64-bit) |

*Tabel 4.1 Spesifikasi Lingkungan Implementasi*

### **4.2 Implementasi Pembuatan Aplikasi**

Implementasi pembuatan aplikasi permainan dibagi menjadi empat yaitu implementasi menu permainan, implementasi tutorial, implementasi permainan, dan impementasi akhir permainan.

#### $4.2.1$ **Implementasi Menu Permainan**

Pada menu permainan terdapat tiga tombol yaitu, tombol *PLAY* untuk memulai permainan, tombol *TUTORIAL* untuk menampilkan *panel controller, how to play, list of obstacles,* dan *list of collectibles. Quit* untuk keluar dari permainan*.* Gambar 4.1 merupakan tampilan implementasi dari menu permainan.

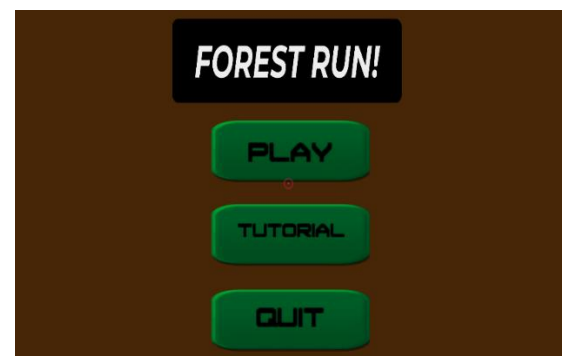

*Gambar 4.1 Tampilan Menu Permainan*

Kode Sumber 4.1 kode untuk menjalankan fungsi pindah *scene* dari *scene Main Menu* ke *scene Game,* Kode Sumber 4.2, merupakan fungsi untuk menampilkan atau menyembunyikan panel yang digunakan pada tombol *Tutorial*, Kode Sumber 4.3, merupakan fungsi untuk keluar dari permainan.

```
1. private IEnumerator ActivateButton() 
\frac{2}{3}.
             3. // // If the camera is already fading
   , ignore. 
4. if (m_CameraFade.IsFading) 
                5. yield break; 
6. 
7. // If anything is subscribed to the O
   nButtonSelected event, call it. 
8. if (OnButtonSelected != null) 
9. OnButtonSelected(this); 
10. m Audio.clip = m OnFilledClip;
11. m Audio.Play();
12. 
13. // Wait for the camera to fade out. 
14. yield return StartCoroutine(m_CameraF
   ade.BeginFadeOut(true)); 
15. 
16. // Load the level. 
17. SceneManager.LoadScene(m_SceneToLoad,
   LoadSceneMode.Single); 
18. 
19. }
```
*Kode Sumber 4.1 Tombol Play*

```
1. private IEnumerator Start () 
2. { 
3. 
4. m Reticle.Show ():
5. m_Radial.Hide (); 
6. 
7. 
8. yield return StartCoroutine (m_howtop
   layFader.InteruptAndFadeIn ()); 
9. 
10. yield return StartCoroutine (m_howtop
   laySlider.WaitForBarToFill ());
```

```
11. yield return StartCoroutine (m_howtop
   layFader.InteruptAndFadeOut ()); 
12. m_ItemPlay.SetActive(false); 
               13. m_ItemQuit.SetActive(false); 
14. 
15. 
16. yield return StartCoroutine(m_backFad
   er.InteruptAndFadeIn()); 
17. 
18. }
```
*Kode Sumber 4.2 Panel Tutorial*

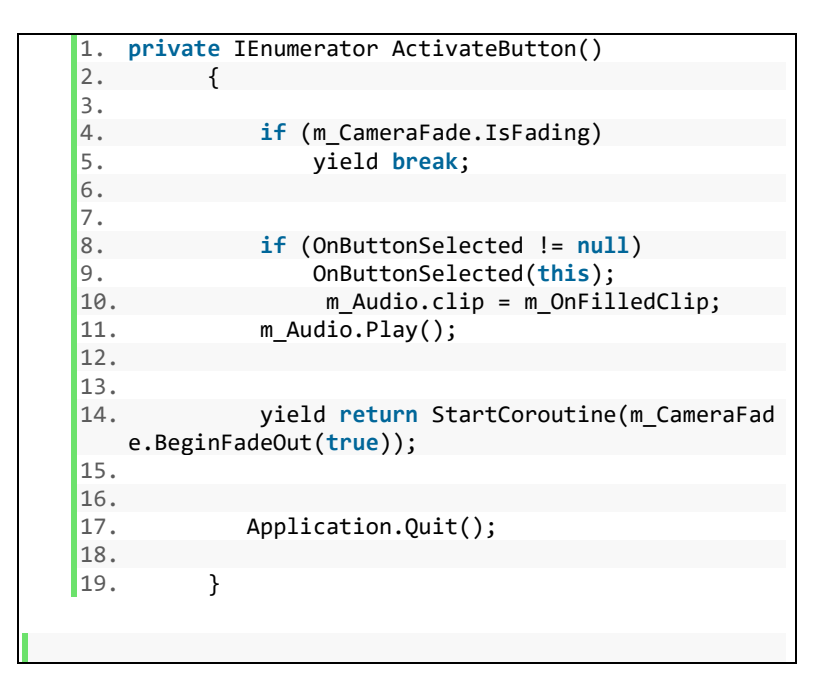

*Kode Sumber 4.3 Tombol Quit*

#### $4.2.2$ **Implementasi** *Tutorial*

Gambar 4.2 menampilkan informasi tentang *controller*  yang digunakan saat bermain, dan juga terdapat informasi cara bermain. Gambar 4.3 menampilkan daftar *obstacle* yang ada pada permainan. Gambar 4.4 menampilkan daftar *collectible* yang ada pada permainan. Untuk kembali ke menu permainan pemain memilih tombol *back.*

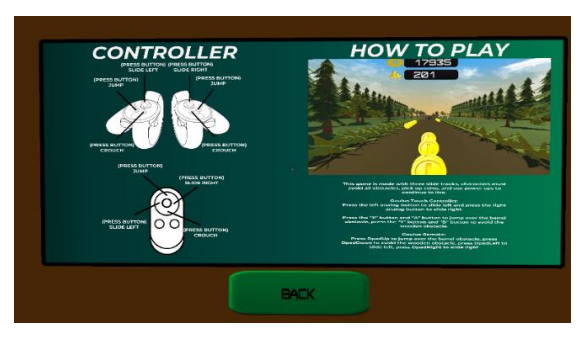

*Gambar 4.2 Tampilan Panel Controller dan How to Play*

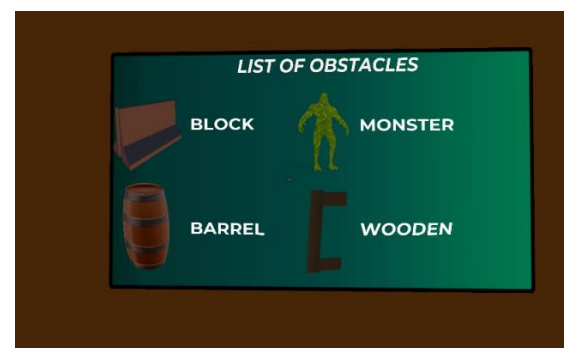

*Gambar 4.3 Tampilan Panel List of Obstacles*

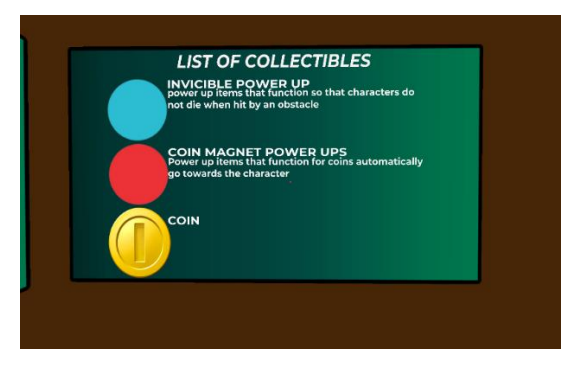

*Gambar 4.4 Tampilan List of Collectibles*

### *.*  $4.2.3$ **Implementasi Permainan**

Halaman permainan merupakan *scene* utama pada permainan Forest Run. Implementasi pada sub bab ini meliputi implementasi *score* dan *score coin,* implementasi *obstacle*, implementasi aksi pemain, implementasi *item collectible,* dan implementasi jalur.

### **4.2.3.1 Implementasi** *Score* **dan** *Score Coin*

*Score* yang ditampilkan pada permainan akan bertambah saat kondisi pemain berlari. *Score coin* yang ditampilkan pada permainan akan bertambah sesuai dengan *coin* yang berhasil didapatkan oleh pemain. Kode Sumber 4.4 merupakan fungsi untuk menghitung dan menampilkan *score* dan *score coin*.

```
1. //ADDCOIN 
2. public float addCoin(float coin) { 
3. CurrentPlayerCoin+=coin; 
4. GetComponent<AudioSource>().PlayOneShot(C
 oinCollectSound,1f); 
5. showCoinParticle=true; 
          6. CoinParticleCounter=0f; 
7. return 0; 
8. 
9. } 
10.
```

```
11. //ADDSCORE 
12. if(pc.CurrentGameState==PlayerControls.GameState.
   Playing){ 
13. CurrentPlayerScore+=1f; 
14. 
15. } 
16. 
17. } 
18. //SCORETOSTRING 
19. PlayerScoreGUI.text=CurrentPlayerScore.ToString()
   ; 
20. 
21. //COINTOSTRING 
22. PlayerCoinGUI.text=CurrentPlayerCoin.ToString();
```
*Kode Sumber 4.4 Score dan Score Coin*

### **4.2.3.2 Implementasi** *Obstacle*

Terdapat empat macam *obstacle* yang dapat dilihat pada Gambar 3.3. *Obstacle* yang ditampilkan pada jalur permainan bersifat *random,* masing-masing *obstacle* memiliki fungsi dan bentuk yang berbeda-beda. Kode Sumber 4.5 merupakan fungsi untuk mengelola *obstacle*.

```
1. using UnityEngine; 
2. using System.Collections; 
3. using System.Collections.Generic; 
4. [System.Serializable] 
5. [AddComponentMenu("Pool Manager")] 
6. public class PropPoolManager : MonoBehaviour { 
7. public List<poolObstacle> pObstacle=new List<
   poolObstacle>(); 
8. public List<string> Names=new List<string>();
9. public List<bool> foldout=new List<bool>(); 
10. void Start () { 
11. for(int i=0; i<pObstacle.Count; ++i){ 
12. for(int j=0; j<pObstacle[i].pooledAmo
   unt:++i)
```
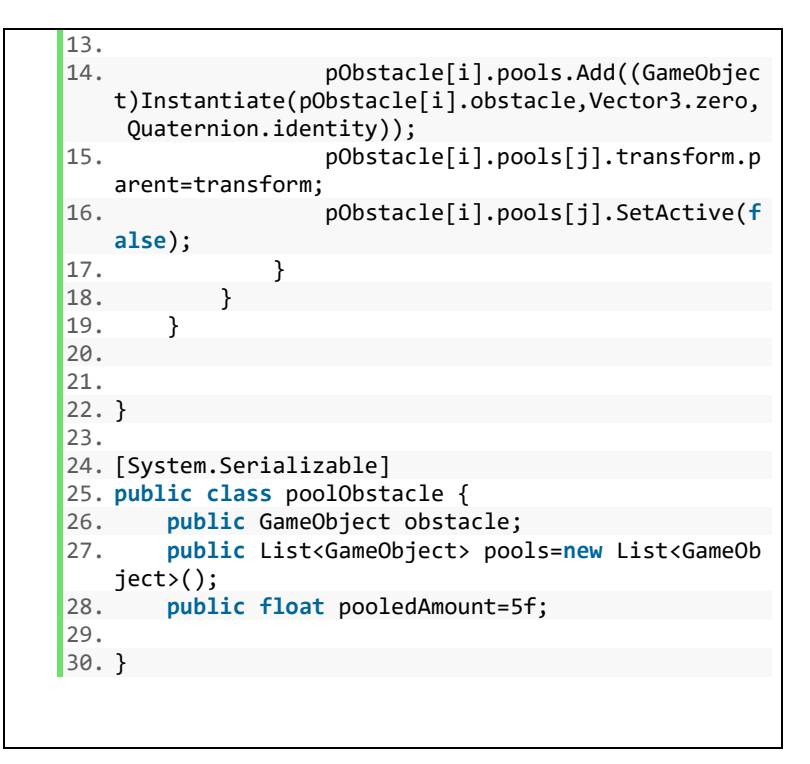

*Kode Sumber 4.5 Fungsi Pengelolaan Obstacle*

*Obstacle* pada permainan Forest Run antara lain:

1. *Block*

*Obstacle block* hanya bisa dihindari dengan bergerak kekiri atau kekanan. Gambar 4.5 merupakan tampilan *inspector obstacle block.*

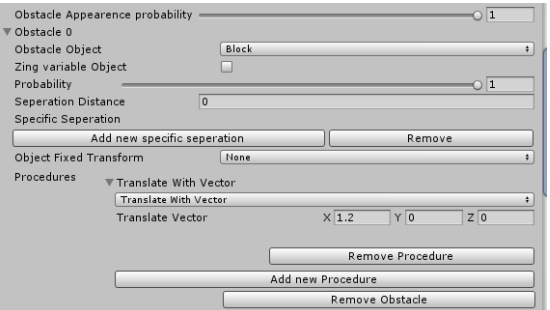

*Gambar 4.5 Tampilan Inspector Obstacle Block*

2. *Barrel*

*Obstacle barrel* bisa dihindari dengan bergerak kekiri atau kekanan, dan juga dengan melakukan aksi melompat. Gambar 4.6 merupakan tampilan *inspector obstacle barrel.*

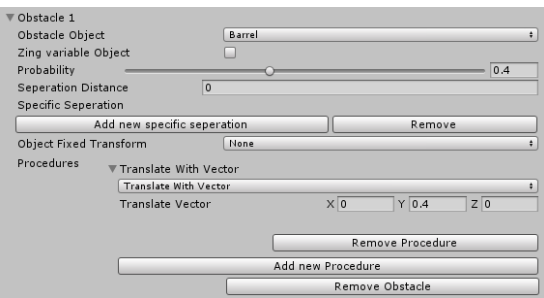

*Gambar 4.6 Tampilan Inspector Obstacle Barrel*

3. *Wooden*

*Obstacle wooden* hanya bisa dihindari dengan melakukan aksi menunduk. Gambar 4.7 merupakan tampilan *inspector obstacle wooden.*

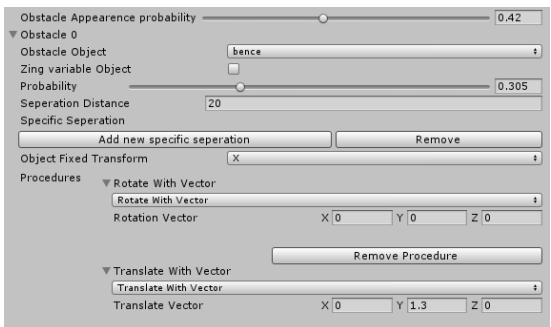

*Gambar 4.7 Tampilan Inspector Obstacle Wooden*

4. *Monster*

*Obstacle monster* hanya bisa dihindari dengan bergerak kekiri atau kekanan, *obstacle monster* memiliki aksi bergerak maju berlawanan arah dengan pemain. Gambar 4.8 merupakan tampilan *inspector obstacle monster,* Gambar 4.9 merupakan tampilan *animator obstacle monster*, dan Kode Sumber 4.7 merupakan fungsi agar *monster* dapat bergerak.

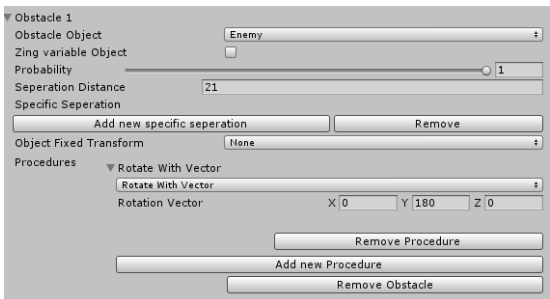

*Gambar 4.8 Tampilan Inspector Obstacle Monster*

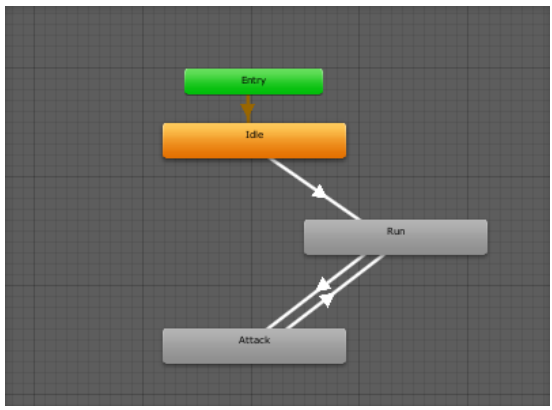

*Gambar 4.9 Tampilan Animator Monster*

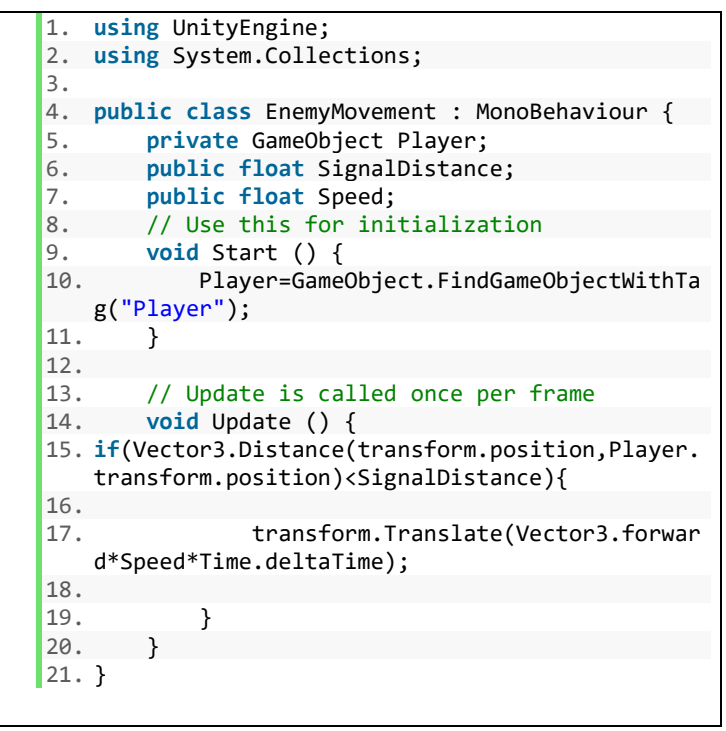

*Kode Sumber 4.6 Fungsi Pergerakan Monster*

### **4.2.3.3 Implementasi Aksi Pemain**

Aksi pada permainan Forest Run adalah aksi yang digunakan untuk menghindari *obstacle*, aksi pemain meliputi bergerak kekiri, bergerak kekanan, melompat, dan menunduk. Gambar 4.10 merupakan tampilan ketika pemain berpindah posisi kearah kiri dari posisi tengah jalur, Gambar 4.11 merupakan tampilan ketika pemain berpindah posisi kearah kanan dari posisi tengah jalur, Gambar 4.12 merupakan tampilan ketika pemain melakukan aksi melompat, Gambar 4.13 merupakan tampilan ketika pemain melakukan aksi menunduk, Kode Sumber 4.7 merupakan fungsi untuk melakukan aksi bergerak kekiri, Kode Sumber 4.8 merupakan fungsi untuk melakukan aksi bergerak kekanan, Kode Sumber 4.9 merupakan fungsi untuk melakukan aksi melompat, dan Kode Sumber 4.10 merupakan fungsi untuk melakukan aksi menunduk.

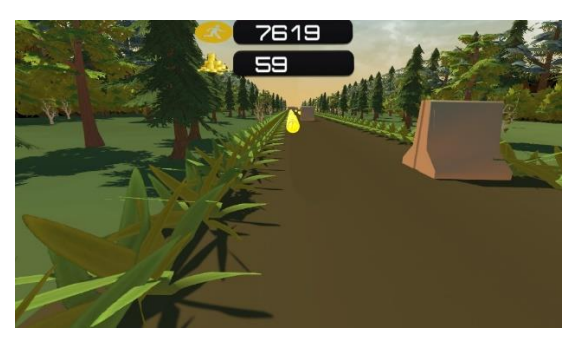

*Gambar 4.10 Tampilan Aksi Bergerak Kekiri*

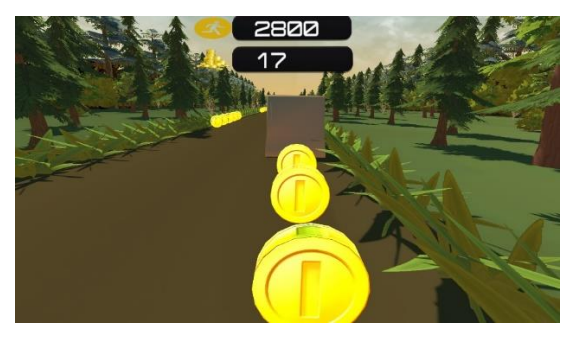

*Gambar 4.11 Tampilan Aksi Bergerak Kekanan*

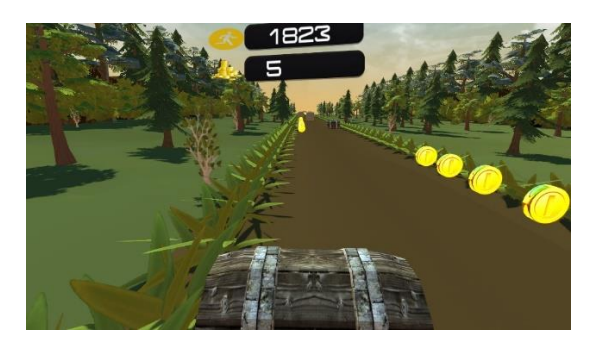

*Gambar 4.12 Tampilan Aksi Melompat*

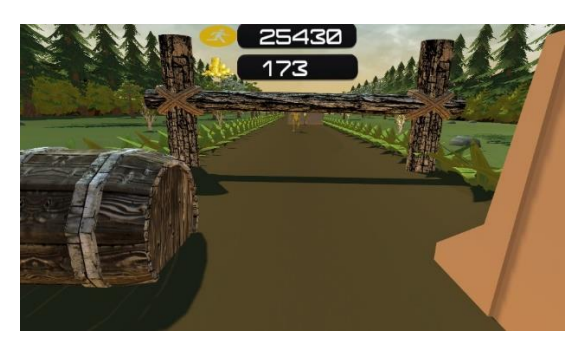

*Gambar 4.13 Tampilan Aksi Menunduk*

```
1. if (Input.GetAxisRaw("Horizontalremote")==-
  1 || Input.GetAxisRaw("Horizontal")==-<br>1 || Input.GetButtonUp("SlideLeftJovs
      1 || Input.GetButtonUp("SlideLeftJoystick"))
2. { 
3. if (axisInUse == false) 
4. { 
5. RaycastHit hit; 
6. if (Physics.Raycast(transform
  .position, -
  transform.right, out hit, SideWayEnemyCheckDis
  t, EnemyAndWallLayer)) 
7. { 
8. if (hit.distance < SideWa
  yEnemyCheckDist) 
9. { 
10. ishaking = true; 
                  StartCoroutine("Shake
  "); 
12. ReduceSpeed(); 
13. if (isStumbling) 
14. {//If there is a wall
   on the side then stumble. If already stumblin
  g then die 
15. Die(); 
16. } 
17. isStumbling = true; 
18. } 
19. } 
20. else if (CurrentSlot == 0) 
21. { 
22. CurrentSlot = -1; 
23. } 
24. else if (CurrentSlot == 1) 
25. { 
26. CurrentSlot = 0; 
27. } 
28. else if (CurrentSlot == -1)
```

```
29. \frac{1}{1} \frac{1}{1} \frac{1}{1} there is a wall on the
  side then stumble. If already stumbling then d
  ie 
30. ishaking = true; 
31. StartCoroutine("Shake");
32. ReduceSpeed(); 
33. if (isStumbling) 
34. {
35. Die();
36. } 
37. isStumbling = true; 
38. } 
39. Invoke("ResetCooldown",0.2
  f);
40. axisInUse = true; 
41. } 
42. }
```
*Kode Sumber 4.7 Aksi Bergerak Kekiri*

```
1. if (Input.GetAxisRaw("Horizontalremote")==1 |
  | Input.GetAxisRaw("Horizontal")==1 || Input.G
  etButtonUp("SlideRightJoystick")) 
2. { 
3. if (axisInUse== false) 
4. { 
5. RaycastHit hit; 
6. if (Physics.Raycast(transfo
  rm.position, transform.right, out hit, SideWay
  EnemyCheckDist, EnemyAndWallLayer)) 
7. { 
8. if (hit.distance < Side
  WayEnemyCheckDist) //If there is a wall on the
   side then stumble. If already stumbling then
  die 
9. \{10. ishaking = true; 
11. StartCoroutine("Sha
  ke"); 
12. ReduceSpeed();
```
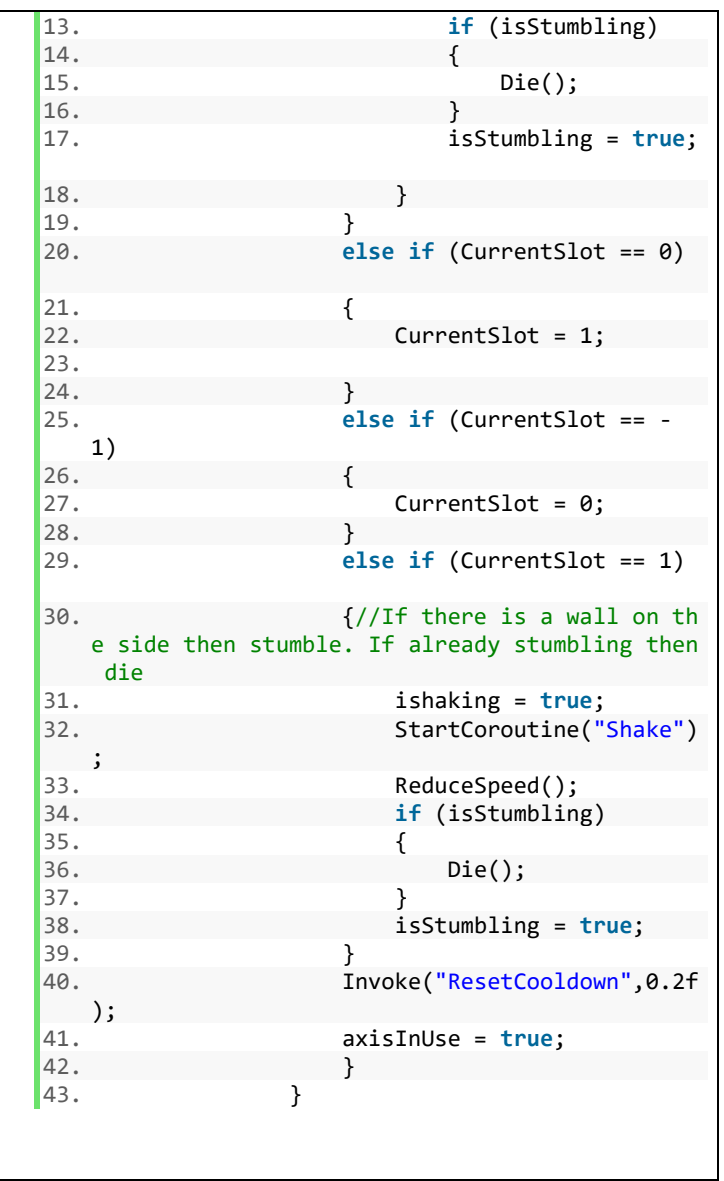

*Kode Sumber 4.8 Aksi Bergerak Kekanan*

```
1. //Code for Jump Starts. 
2. if (EnableJump&&(Input.GetAxisRaw("Verticalrem
   ote")==1 ||Input.GetButtonUp ("JumpJoystick")
   || Input.GetButtonUp("JumpJoystickleft")) && C
   anJump == true && dead == false) 
3. { 
4. if (axisInUse == false) 
5. { 
6. Invoke("ResetCooldown",0.2f); 
7. axisInUse = true; 
       8. jump = true; 
9. CanJump = false; 
10. GetComponent<AudioSource>().PlayOneShot(Ju
   mpSound); 
11. 
12.13. 
14. 
15. } 
16. 
17. if (!DisableAnimations&&jump == true) 
18. { //The process of jumping 
19. 
20. animator.SetBool("Jump", true); 
           animator.transform.localPosition = Vec
   tor3.Slerp(animator.transform.localPosition, a
   nimatorLocalPos, Time.deltaTime * ResetLocalPo
   sitionSpeed); //Resting position while jumping
22. 
23. } 
24. else if (jump == false && !DisableAnimations&
   &animator.GetBool("Jump") == true) 
25. { 
26. RaycastHit hit; 
27. 
28. if (Physics.Raycast(transform.position, Ve
   ctor3.down, out hit,100, GroundLayer)) 
29. {<br>30.
           if (hit.distance \langle 1.2f \rangle31. { 
32. CanJump = true; 
33. if (!DisableAnimations)
```

```
34.35. animator.SetBool("Jump", false
   ); 
36.37.animator.gameObject.transform.
   rotation = Quaternion.Slerp(animator.gameObjec
   t.transform.rotation, transform.rotation, Time
   .deltaTime * 50); 
38. animator.transform.localPositi
   on = Vector3.Slerp(animator.transform.localPos
   ition, animatorLocalPos, ResetLocalPositionSpe
   ed * Time.deltaTime); 
39. } 
40. } 
41. } 
42. }else if(jump == false) 
43. { 
44. RaycastHit hit; 
45. 
46. if (Physics.Raycast(transform.position, Ve
   ctor3.down, out hit, 100, GroundLayer)) 
47. { 
48. if (hit.distance < 1.2f) 
49. { 
50. CanJump = true; 
51. } 
52. } 
53. } 
54. if ( !DisableAnimations&&animator.GetBool("Jum
   p") == false) 
55. { //Reseting animator position after jump is c
   omplete 
56. 
57. animator.transform.localPosition = Vec
   tor3.Slerp(animator.transform.localPosition, a
   nimatorLocalPos, ResetLocalPositionSpeed * Tim
   e.deltaTime); 
58. 
59. }
```
*Kode Sumber 4.9 Aksi Melompat*

```
1. if (EnableSlide&&(Input.GetAxisRaw("Verticalre
  mote') == -1 || Input.GetButtonUp ("RollJoystick") || Inp
  ut.GetButtonUp("RollJoystickleft")) && dead ==
   false && isSliding == false) 
2. { 
3. if(axisInUse==false) 
4. { 
5. axisInUse=true; 
6. Invoke("ResetCooldown",0.2f)
  ; 
7. axisInUse = true; 
8. if(!DisableAnimations) 
9. animator.SetBool("Slide", t
  rue); 
10. isSliding = true; 
11. float f = capsuleCollider.heigh
  t; 
12. capsuleCollider.height /= Slide
  DivideFactor; //Reducing player height and the
  center accordingly 
13. capsuleCollider.center = new Ve
  ctor3(0, -
  capsuleCollider.height / SlideDivideFactor, 0)
  ; 
14. GetComponent<AudioSource>().Pla
  yOneShot(SlideSound); 
15. } 
16. } 
17. if (isSliding == true) 
18. { 
19. Slidetimer += Time.deltaTime; 
20. 
21. 
22. if (Slidetimer >= SlideTime) 
23. {
                 24. isSliding = false; 
25. if(!DisableAnimations) 
26. animator.SetBool("Slide
  ", false); 
27. Slidetimer = 0f; 
28. capsuleCollider.height *= S
  lideDivideFactor;
```

```
29. capsuleCollider.center = ne
  w Vector3(0, 0, 0); 
30.31.31. } 
32. }
```

```
Kode Sumber 4.10 Aksi menunduk
```
# **4.2.3.4 Implementasi** *Item Collectible*

Terdapat tiga *item collectible* yang dapat dilihat pada Gambar 3.4, Kode Sumber 4.11 merupakan fungsi untuk menggunakan *power up,* Gambar 3.14 merupakan *inspector power up*.

```
1. void Update () { 
2. if(pc.CurrentGameState==PlayerControls.Ga
 meState.Playing){ 
3. if(CurrentPowerState!=State.None){ 
4. timer+=Time.deltaTime; 
5. if(timer>t-
  2f&&(CurrentPowerState==State.Invincible)){ 
6. animatetimer+=Time.deltaTime;
7. if(animatetimer>AnimateInterv
  al){ 
8. animatetimer=0f; 
                  9. if(InvincibleParticles.ac
  tiveInHierarchy==true) 
10. InvincibleParticles.S
  etActive(false); 
11. else 
12. InvincibleParticles.S
  etActive(true); 
13. } 
14. } 
15. if(timer>t){ 
16. CurrentPowerState=State.None;
17. DeactivatePrevState(); 
18. } 
19.
```
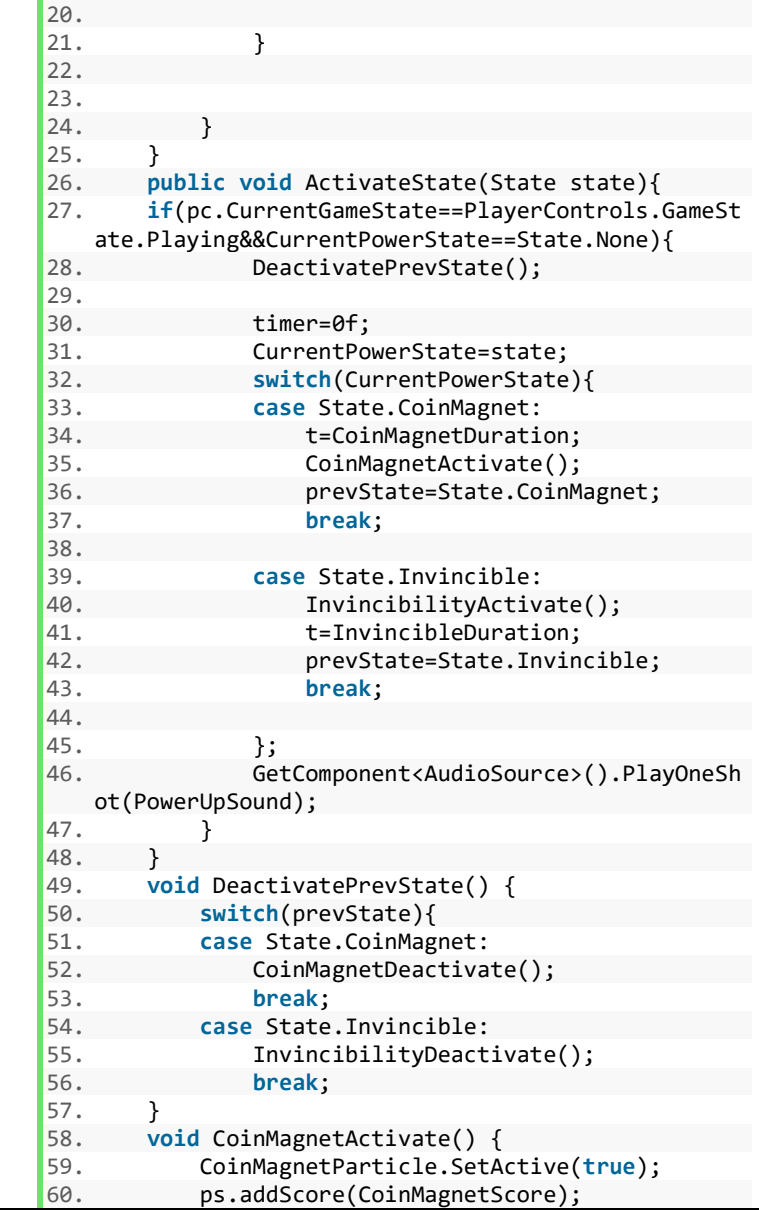

```
\begin{matrix} 61. & \\ 62. & \\ \end{matrix}62. void CoinMagnetDeactivate() { 
63. CoinMagnetParticle.SetActive(false); 
64. }<br>65. v
        65. void InvincibilityActivate() { 
66. ps.addScore(InvincibleScore); 
67. InvincibleParticles.SetActive(true); 
68. 
69. }<br>70. v
70. void InvincibilityDeactivate(){ 
             71. InvincibleParticles.SetActive(false); 
72. }
```
*Kode Sumber 4.11 Fungsi Power Up*

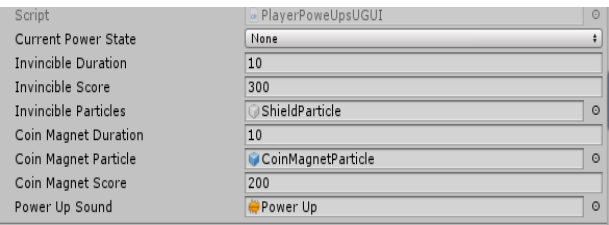

*Gambar 4.14 Tampilan Inspector Power Up*

*Item collectible* pada permainan Forest Run antara lain:

1. *Coin*

*item coin* berbentuk lingkaran berwarna kuning, *item* ini digunakan untuk dikoleksi oleh pemain. Gambar 4.15 merupakan tampilan saat pemain menemukan *item coin*.

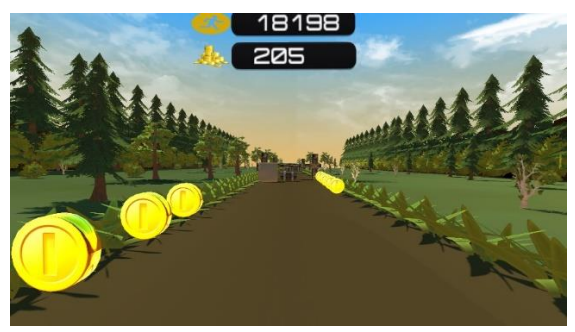

*Gambar 4.15 Tampilan Item Coin*

2. *Power Up Invicible*

*item power up invicible* merupakan *particle* berbentuk lingkaran berwarna biru, *item* ini berfungsi agar pemain tidak bisa mati saat terkena *obstacle* yang ada, *item power up coin invicible* terpakai secara otomatis saat didapatkan, waktu penggunaan *item power up* adalah sepuluh detik. Gambar 4.16 merupakan tampilan saat pemain menemukan *item power up invicible*.

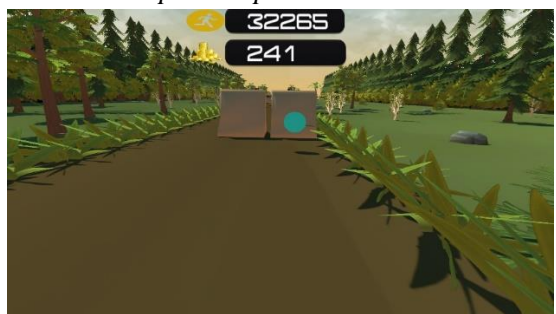

*Gambar 4.16 Tampilan Item Power Up Invicible*

*3. Power Up Coin Magnet*

*item power up coin magnet* merupakan *particle* berbentuk lingkaran berwarna merah, *item* ini berfungsi agar *item coin* secara otomatis bergerak kearah pemain, seperti

tertarik *magnet, item power up coin magnet* terpakai secara otomatis saat didapatkan, waktu penggunaan *item power up* adalah sepuluh detik. Gambar 4.17 merupakan tampilan ketika pemain menemukan *item power up coin magnet*.

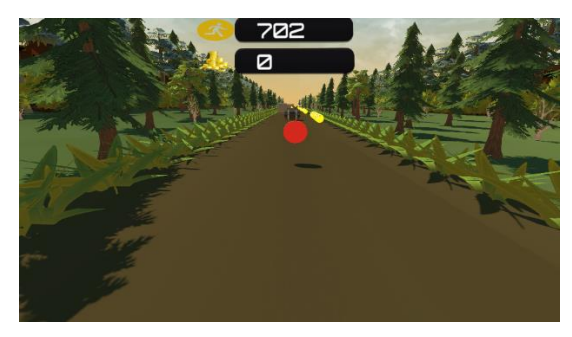

*Gambar 4.17 Tampilan Item Power Up Coin Magnet*

## **4.2.3.5 Implementasi Jalur**

Jalur pada permainan Forest Run merupakan jalur tempat berlarinya pemain, jalur memiliki tiga titik tempat berlari yaitu sebelah kiri, tengah, dan kanan. Jalur ini terbentuk secara acak saat permainan dimulai, setiap jalur memiliki kemungkinan muncul yang berbeda, jalur pada permainan Forest Run terbagi menjadi dua bentuk yaitu jalur *Green Road* dan jalur *Green Road Additional* dimana jalur *Green Road* memiliki kemungkinan muncul lebih banyak dibandingkan dengan jalur *Green Road Additional.* Jalur *Green Road* merupakan jalur utama pada permainan, jalur ini merupakan jalur yang hanya memiliki bentuk lurus kedepan. Jalur *Green Road Additional* merupakan jalur tambahan untuk menambah variasi jalur.

Jalur pada permainan Forest Run antara lain:

1. Jalur *Green Road A*

Pada jalur tempat berlari terdapat *obstacle block*, *barrel, item coin* dan *power up coin magnet*. Pada daerah disamping jalur tempat berlari terdapat *obstacle pine, birch, oak,* dan *bush*. Gambar 4.18 merupakan tampilan ketika pemain berada pada jalur *Green Road A*.

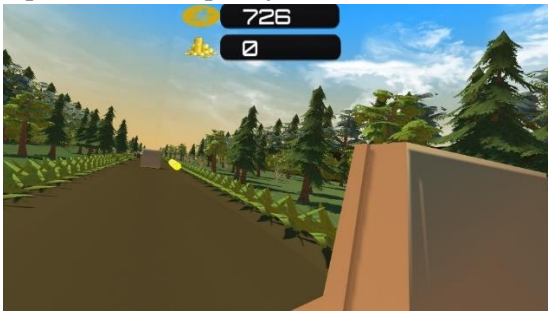

*Gambar 4.18 Tampilan Jalur Green Road A*

2. Jalur *Green Road B*

Pada jalur tempat berlari terdapat *obstacle block, barrel, monster,* wooden, *item coin,* dan *power up invicible*. Pada daerah disamping tempat berlari terdapat *obstacle pine, birch, oak, dan bush*. Gambar 4.19 merupakan tampilan ketika pemain berada pada jalur *Green Road B*.

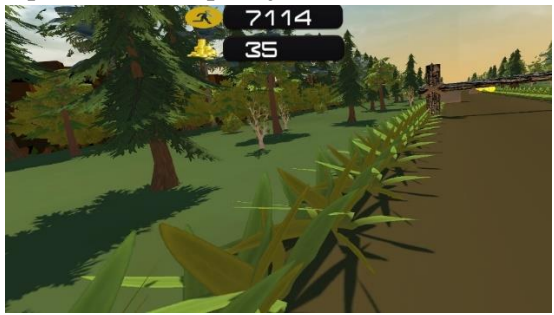

*Gambar 4.19 Tampilan Jalur Green Road B*

3. Jalur *Green Road C*

Pada jalur tempat berlari terdapat *obstacle block, barrel, monster, wooden, item coin, power up coin magnet,* dan *power up invicible.* Pada daerah disamping tempat berlari terdapat *obstacle pine, birch, oak, bush, rock, deadtree, flower,* dan *palm.* Gambar 4.20 merupakan tampilan ketika pemain berada pada jalur *Green Road C.*

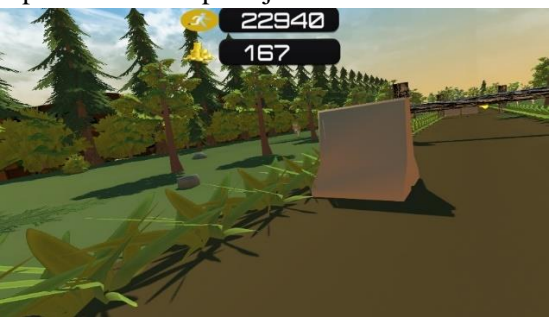

*Gambar 4.20 Tampilan Jalur Green Road C*

4. Jalur *Green Road Additional A*

Terdapat jembatan sebagai jalur tempat berlari dimana pemain akan otomatis mengikuti arah jembatan tersebut, pada jalur ini terdapat *obstacle pine, stone, rock, birch, oak, tree*. Gambar 4.21 merupakan tampilan ketika pemain berada pada jalur *Green Road Additional A*.

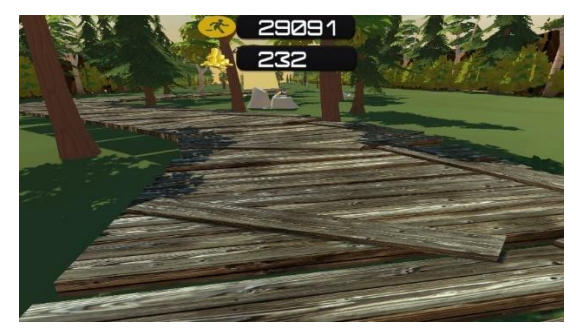

*Gambar 4.21 Tampilan Jalur Green Road Additional A*

5. Jalur *Green Road Additional B*

Terdapat jembatan sebagai jalur tempat berlari dimana pemain akan otomatis mengikuti arah jembatan tersebut, pada jalur ini terdapat *obstacle pine, stone, rock, birch, oak, tree, flower, dan item coin.* Gambar 4.22 merupakan tampilan ketika pemain berada pada jalur *Green Road Additional B*.

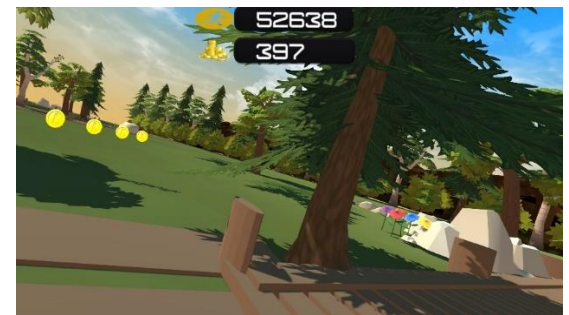

*Gambar 4.22 Tampilan Jalur Green Road Additional B*

#### $4.2.4$ **Implementasi Akhir Permainan**

Saat permainan berakhir, sistem akan menampilkan panel *Game Over*, panel ini menampilkan *score* dan *coin* didapatkan pemain saat terakhir bermain, serta menampilkan *high score* dan *max coins*. Gambar 4.4 merupakan implementasi tampilan saat permainan berakhir.

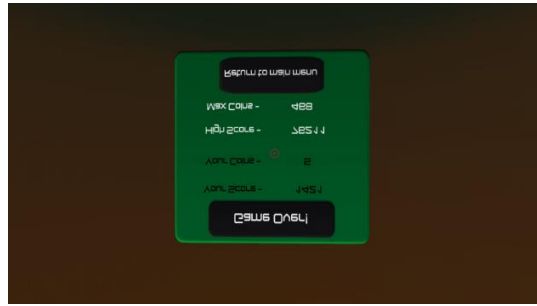

*Gambar 4.23 Tampilan Akhir Permainan*

## **5 BAB V PENGUJIAN DAN EVALUASI**

Pada bab ini akan dijelaskan mengenai rangkaian uji coba dan evaluasi yang dilakukan. Proses pengujian dilakukan menggunakan metode *blackbox* berdasarkan skenario yang telah ditentukan.

### **5.1 Lingkungan Uji Coba**

Pada proses uji coba ini, lingkungan dibedakan menjadi lingkungan perangkat keras dan perangkat lunak. Berikut ini dijelaskan mengenai tiap-tiap lingkungan uji coba aplikasi.

Lingkungan pelaksanaan uji coba meliputi perangkat keras dan perangkat lunak yang digunakan pada sistem ini. Spesifikasi perangkat keras dan perangkat lunak yang digunakan dalam rangka uji coba perangkat lunak ini dicantumkan pada [Tabel 5.1.](#page-68-0)

<span id="page-68-0"></span>

| <b>Perangkat</b> | <b>Spesifikasi</b>                                 |
|------------------|----------------------------------------------------|
| Perangkat Keras  | Prosesor: Intel(R) Core $(TM)$ i7-770<br>$\bullet$ |
|                  | CPU @ 3.60GHz (8 CPUs), $\sim 3.6$                 |
|                  | <b>GHz</b>                                         |
|                  | RAM 8 Gigabyte                                     |
|                  | Graphic card NVIDIA GeForce                        |
|                  | <b>GTX 1060 3GB</b>                                |
|                  | Oculus Rift DK2                                    |
| Perangkat Lunak  | Sistem operasi<br>$\bullet$                        |
|                  | Microsoft Windows 10 64-bit                        |
|                  | Perangkat Pengembang<br>$\bullet$                  |
|                  | Unity 2018.3.5f1 Personal (64-bit)                 |
|                  | Perangkat Pembantu                                 |

*Tabel 5.1 Lingkungan Pengujian Sistem*

Visual Studio Code 1.35, Microsoft Word 2017, Corel Draw X7, dan Blender

### **5.2 Pengujian Fungsionalitas**

Pengujian fungsionalitas aplikasi ini dapat dilakukan secara mandiri. Pengujian ini bertujuan untuk mengetahui kesesuaian keluaran dari tiap tahap dan langkah penggunaan fitur terhadap skenario yang dipersiapkan. Skenario yang dibuat mengacu pada kasus penggunaan yang telah dijelaskan pada sub bab 3.4. Skenario uji coba fungsionalitas yang dilakukan terhadap aplikasi yang dibangun dijelaskan pada [Tabel 5.2](#page-69-0).

<span id="page-69-0"></span>

| Kode Uji Coba | Deskripsi Uji Coba           |
|---------------|------------------------------|
| UF-001        | Uji coba pada menu permainan |
| UF-002        | Uji coba dalam permainan     |
| UE-003        | Uji coba akhir permainan     |

*Tabel 5.2 Skenario Uji Coba Fungsionalitas*

Setiap skenario akan dijelaskan mengenai kondisi awal, masukkan, dan keluaran yang diharapkan, kondisi akhir, dan hasil uji coba. Berikut ini merupakan penjabaran hasil setiap uji coba yang dilakukan.

#### $5.2.1$ **Uji Coba pada Menu Permainan**

Pada sub bab ini dijelaskan secara detil mengenai skenario yang dilakukan dan hasil yang didapatkan dari pengujian fungsionalitas perangkat lunak yang dibangun pada halaman awal. Penjelasan disajikan dengan menampilkan kondisi awal, masukan, keluaran, hasil yang dicapai, dan kondisi akhir.

Pada menu permainan yang akan diuji adalah fungsionalitas tombol yang terdapat di menu utama, yaitu tombol *PLAY*, *TUTORIAL*, dan *QUIT*. Tampilan menu permainan dapat dilihat pada Gambar 4.1. Skenario yang telah diuji terdapat pada Tabel 5.3.

| $\mathbf{ID}$    | <b>UF-001</b>                               |
|------------------|---------------------------------------------|
| Nama             | Uji coba pada menu permainan                |
| Tujuan uji coba  | Pengguna mengetahui fungsionalitas          |
|                  | tombol yang ada pada menu permainan         |
| Kondisi awal     | Pemain berada pada halaman<br>base          |
|                  | menu                                        |
| Skenario 1       | Pemain memilih tombol PLAY                  |
| Masukan          | Memilih tombol play pada dunia virtual      |
| Keluaran<br>yang | Pemain berpindah ke<br>halaman              |
| diharapkan       | permainan                                   |
| Hasil uji coba   | <b>Berhasil</b>                             |
| Kondisi Akhir    | Pemain berada<br>pada halaman               |
|                  | permainan                                   |
| Skenario 2       | Pemain memilih tombol TUTORIAL              |
| Masukan          | Memilih tombol TUTORIAL pada                |
|                  | dunia virtual                               |
| Keluaran<br>yang | Muncul panel berupa informasi               |
| diharapkan       | <i>controller</i> , cara bermain,<br>daftar |
|                  | obstacle, dan daftar collectible.           |
| Hasil uji coba   | <b>Berhasil</b>                             |
| Kondisi Akhir    | Pemain dapat membaca panel informasi        |
| Skenario 3       | Pemain memilih tombol QUIT                  |
| Masukan          | Menekan tombol <i>QUIT</i> pada dunia       |
|                  | virtual                                     |
| Keluaran<br>yang | Keluar dari aplikasi permainan              |
| diharapkan       |                                             |
| Hasil uji coba   | Berhasil                                    |
| Kondisi Akhir    | Permainan berakhir                          |

*Tabel 5.3 Hasil Uji Coba pada Menu Permainan*

Hasil uji dari skenario 1 berpindah dari menu ke halaman permainan, skenario 2 muncul panel berupa informasi *controller,*  cara bermain, daftar *obstacle,* dan daftar *collectible* yang dapat dilihat pada Gambar 4.2 sampai 4.4, dan skenario 3 yaitu keluar dari permainan, pemain akan keluar dari permainan.

#### $5.2.2$ **Uji Coba dalam Permainan**

Pada sub bab ini dijelaskan mengenai skenario yang dilakukan dan hasil yang didapatkan dari pengujian fungsionalitas pada permainan. Penjelasan disajikan dengan menampilkan kondisi awal, masukan, keluaran, hasil yang dicapai, dan kondisi akhir. Skenario dan hasil pengujian secara lengkap dapat dilihat pada [Tabel 5.4](#page-71-0).

<span id="page-71-0"></span>

| ${\bf ID}$      | <b>UF-002</b>                             |
|-----------------|-------------------------------------------|
| Nama            | Uji coba dalam permainan                  |
| Tujuan uji coba | Pengguna mengetahui fungsionalitas        |
|                 | interaksi yang ada pada permainan         |
| Kondisi awal    | Pemain berada pada halaman permainan      |
| Skenario 1      | Pemain melakukan aksi bergerak kekiri     |
|                 | dan kekanan                               |
| Masukan         | Menekan tombol analog kiri atau analog    |
|                 | kanan pada Controller Touch Oculus Rift,  |
|                 | menekan tombol DpadLeft atau DpadRight    |
|                 | pada Remote Oculus Rift                   |
| Keluaran yang   | Pemain bergerak kekiri dan kekanan sesuai |
| diharapkan      | peraturan pada permainan                  |
| Hasil uji coba  | <b>Berhasil</b>                           |
| Kondisi Akhir   | Pemain bergerak kekiri dan kekanan sesuai |
|                 | peraturan pada permainan                  |
| Skenario 2      | Pemain melakukan aksi melompat            |
| Masukan         | Menekan tombol "X" dan "A" pada           |
|                 | Controller Touch Oculus Rift, menekan     |
|                 | tombol DpadUp pada Remote Oculus Rift     |

*Tabel 5.4 Hasil Uji Coba dalam Pemainan*
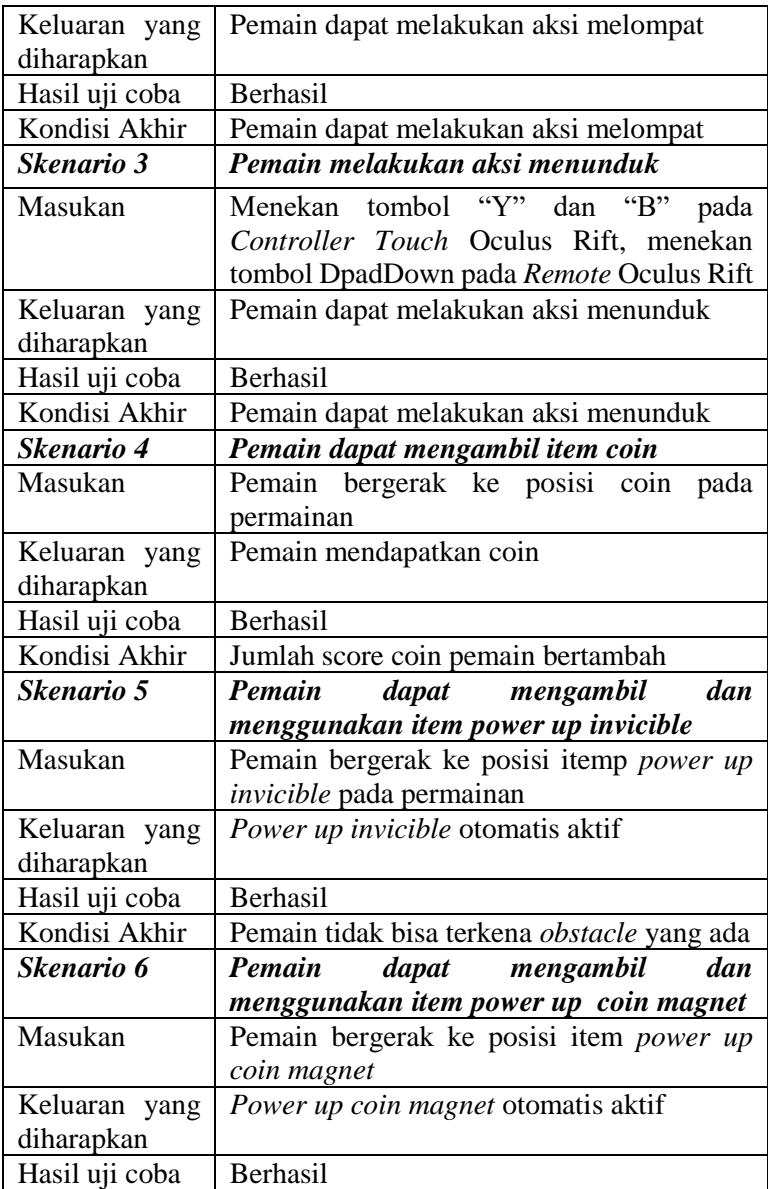

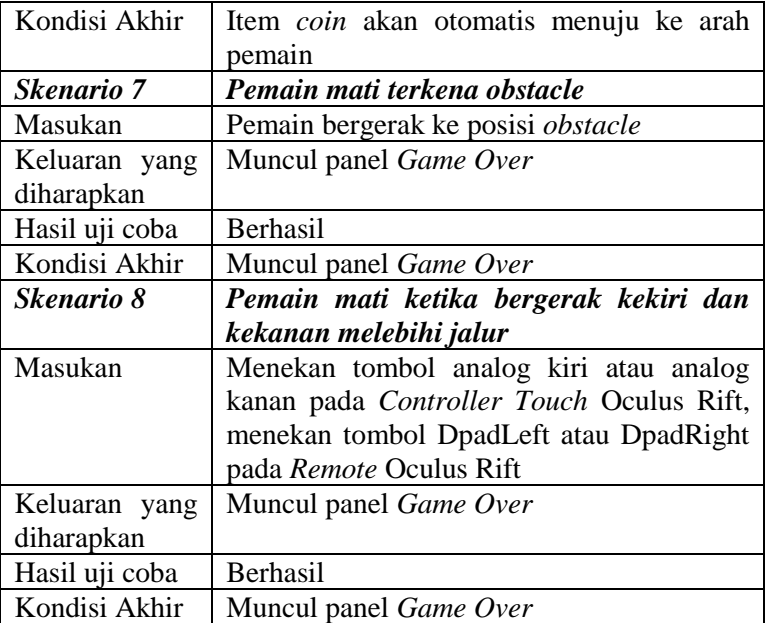

Hasil uji dari skenario 1 yaitu pemain dapat bergerak kekiri atau kekanan. Selanjutnya skenario 2 yaitu pemain dapat melakukan aksi melompat. Selanjutnya skenario 3 yaitu pemain dapat melakukan aksi menunduk*.* Selanjutnya skenario 4 yaitu pemain berhasil mendapatkan *item coin*. Selanjutnya skenario 5 yaitu pemain berhasil mengambil dan menggunakan *item power up invicible*. Selanjutnya skenario 6 yaitu pemain berhasil mengambil dan menggunakan *item power up coin magnet*. Selanjutnya skenario 7 yaitu pemain akan mati ketika menabrak *obstacle*. Selanjutnya skenario 8 yaitu pemain akan mati ketika bergerak kekiri atau kekanan melebihi jalur permainan.

#### $5.2.3$ **Uji Coba Akhir Permainan**

Pada sub bab ini dijelaskan mengenai skenario yang dilakukan dan hasil yang didapatkan dari pengujian fungsionalitas akhir permainan. Penjelasan disajikan dengan menampilkan kondisi awal, masukan, keluaran, hasil yang dicapai, dan kondisi akhir. Skenario dan hasil pengujian secara lengkap dapat dilihat pada [Tabel 5.5](#page-74-0).

<span id="page-74-0"></span>

|                  | <b>UF-003</b>                        |  |  |  |  |  |  |  |  |
|------------------|--------------------------------------|--|--|--|--|--|--|--|--|
| Nama             | Uji Coba akhir permainan             |  |  |  |  |  |  |  |  |
| Tujuan uji coba  | Pengguna mengetahui fungsionalitas   |  |  |  |  |  |  |  |  |
|                  | tombol yang ada pada akhir permainan |  |  |  |  |  |  |  |  |
| Kondisi awal     | Pemain berada pada halaman permainan |  |  |  |  |  |  |  |  |
|                  | dalam kondisi selesai                |  |  |  |  |  |  |  |  |
| Skenario 1       | Pemain memilih tombol RETURN TO      |  |  |  |  |  |  |  |  |
|                  | <b>MAIN MENU</b>                     |  |  |  |  |  |  |  |  |
| Masukan          | Memilih tombol RETURN TO MAIN        |  |  |  |  |  |  |  |  |
|                  | MENU pada panel GAME OVER            |  |  |  |  |  |  |  |  |
| Keluaran<br>yang | Pemain berpindah ke halaman base     |  |  |  |  |  |  |  |  |
| diharapkan       | <i>menu</i> permainan                |  |  |  |  |  |  |  |  |
| Hasil uji coba   | Berhasil                             |  |  |  |  |  |  |  |  |
| Kondisi Akhir    | Pemain berpindah ke halaman<br>base  |  |  |  |  |  |  |  |  |
|                  | <i>menu</i> permainan                |  |  |  |  |  |  |  |  |

*Tabel 5.5 Hasil Uji Coba Akhir Permainan*

Hasil uji dari skenario 1 berpindah ke halaman *base menu* permainan.

#### $5.2.4$ **Hasil Uji Coba**

Pada Sub bab ini diberikan hasil evaluasi dari pengujian yang dilakukan pada permainan. Hasil evaluasi dapat dilihat pada Tabel 5.6

| Deskripsi | Kemungkinan/<br><b>Skenario</b> | Perilaku<br>Terlaksana |
|-----------|---------------------------------|------------------------|
|           | Skenario 1                      | Yа                     |

*Table 5.6 Hasil Evaluasi*

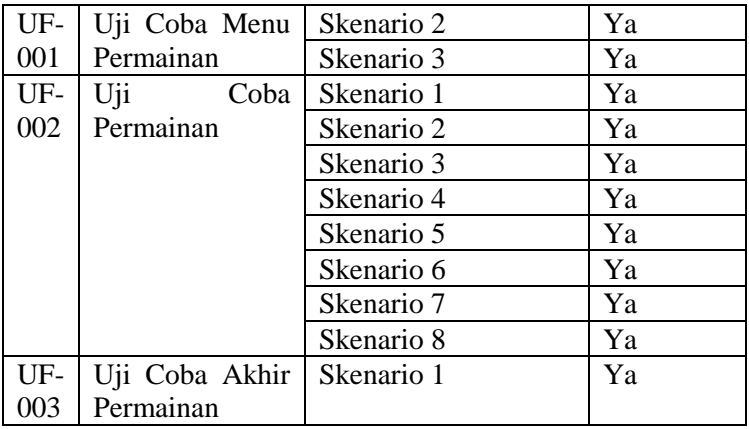

## **5.3 Pengujian Pengguna**

Pengujian pada permainan yang dibangun tidak hanya dilakukan pada fungsionalitas yang dimiliki, tetapi juga pada pengguna untuk melakukan percobaan secara langsung. Pengujian ini berfungsi sebagai pengujian subjektif yang bertujuan untuk mengetahui tingkat keberhasilan permainan yang dibangun dari sisi pengguna. Hal ini dapat dicapai dengan meminta penilaian dan tanggapan dari pengguna terhadap sejumlah aspek perangkat lunak yang ada.

#### 5.3.1 **Skenario Uji Coba Pengguna**

Dalam melakukan pengujian permainan ini, penguji diminta untuk mencoba memainkan permainan yang dan mencoba semua fungsionalitas serta fitur yang tersedia. Selain itu, pengguna juga diminta memberikan saran untuk pengembangan aplikasi permainan selanjutnya.

Pengujian permainan oleh pengguna dilakukan dengan sebelumnya memberi informasi seputar permainan, kegunaan, dan fitur-fitur yang dimiliki. Setelah informasi tersampaikan, pengguna kemudian diarahkan untuk langsung mencoba permainan dengan spesifikasi lingkungan yang sama persis dengan yang telah diuraikan pada uji coba fungsionalitas.

Jumlah pengguna yang terlibat dalam pengujian permainan ini sebanyak sebelas orang. Dalam melakukan pengujian, pengguna melakukan percobaan sebanyak satu kali penggunaan.

Ketika memberikan penilaian dan tanggapan terhadap permainan, penguji diberikan formulir pengujian permainan. Formulir pengujian permainan ini memiliki beberapa aspek penilaian dan pada bagian akhir terdapat permintaan saran serta kritik untuk perbaikan fitur permainan. Nilai yang diberikan adalah rentang nilai satu hingga lima dengan rincian pada Table 5.6. Pada bagian akhir terdapat saran untuk perbaikan fitur. Detil kuesioner pengguna dapat dilihat pada Tabel 5.7.

| Keterangan                | <b>Nilai</b> |
|---------------------------|--------------|
| Sangat Tidak Setuju (STS) |              |
| Tidak Setuju (TS)         |              |
| Netral $(N)$              |              |
| Setuju $(S)$              |              |
| Sangat Setuju (SS)        |              |

*Tabel 5.6 Rentang Nilai*

### *Tabel 5.7 Format Kuesioner*

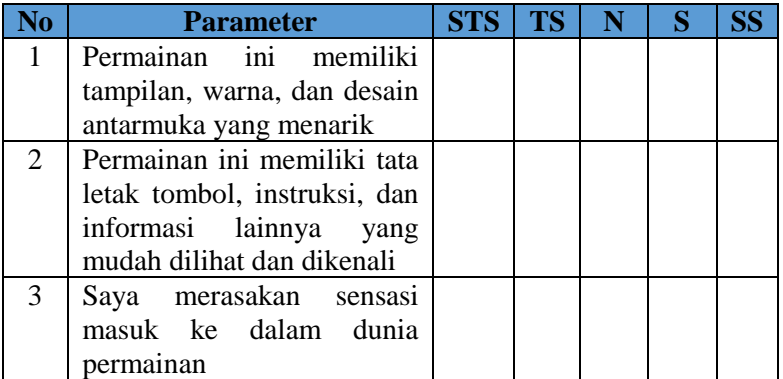

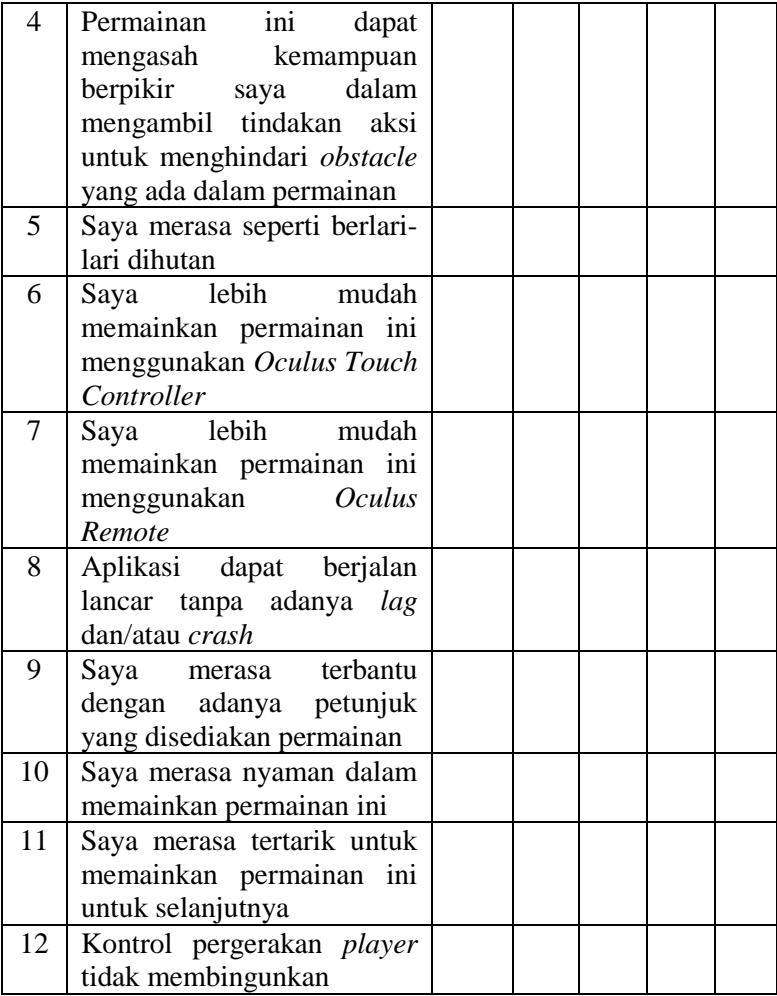

# **Tujuan Pertanyaan Kuisioner**

Kuisioner ini dibuat untuk mengetahui tanggapan dari pemain dan untuk mengukur apakah permainan Forest Run sudah berjalan sesuai dengan rancangan. Tujuan dari pertanyaan kuisioner dapat dilihat pada [Tabel 5.8.](#page-78-0)

<span id="page-78-0"></span>

| No.            | Isi Pertanyaan                                                                                                    | Tujuan Pertanyaan                                                                                                    |  |  |  |  |  |
|----------------|----------------------------------------------------------------------------------------------------|----------------------------------------------------------------------------------------------------|--|--|--|--|--|
| 1.             | Permainan ini memiliki tampilan,<br>warna, dan desain antarmuka<br>yang menarik.                                                                       | Untuk mengetahui<br>apakah permainan<br>sudah memiliki<br>tampilan, warna,<br>dan desain yang<br>menarik                             |  |  |  |  |  |
| 2.             | Permainan ini memiliki tata letak<br>tombol, instruksi, dan informasi<br>lainnya yang mudah dilihat atau<br>dikenali                                   | Untuk mengetahui<br>apakah permainan<br>sudah memiliki tata<br>letak tombol,<br>instruksi<br>dan<br>informasi yang<br>mudah dipahami |  |  |  |  |  |
| 3.             | Saya merasakan sensasi seperti<br>masuk ke dalam dunia permainan                                                                                       | Untuk mengetahui<br>apakah permainan<br>sudah<br>sesuai<br>rancangan realitas<br>virtual                                             |  |  |  |  |  |
| $\overline{4}$ | Permainan ini dapat mengasah<br>kemampuan berpikir saya dalam<br>mengambil tindakan aksi untuk<br>menghindari obstacle yang ada<br>dalam permainan ini | Untuk mengetahui<br>apakah permainan<br>sudah sesuai<br>rancangan dalam<br>mengasah<br>kemampuan<br>berpikir                         |  |  |  |  |  |
| 5.             | Saya merasa seperti berlari-lari<br>dihutan                                                                                                    | Untuk mengetahui<br>apakah permainan<br>sudah<br>sesuai                                                                              |  |  |  |  |  |

*Tabel 5.8 Tujuan Pertanyaan* 

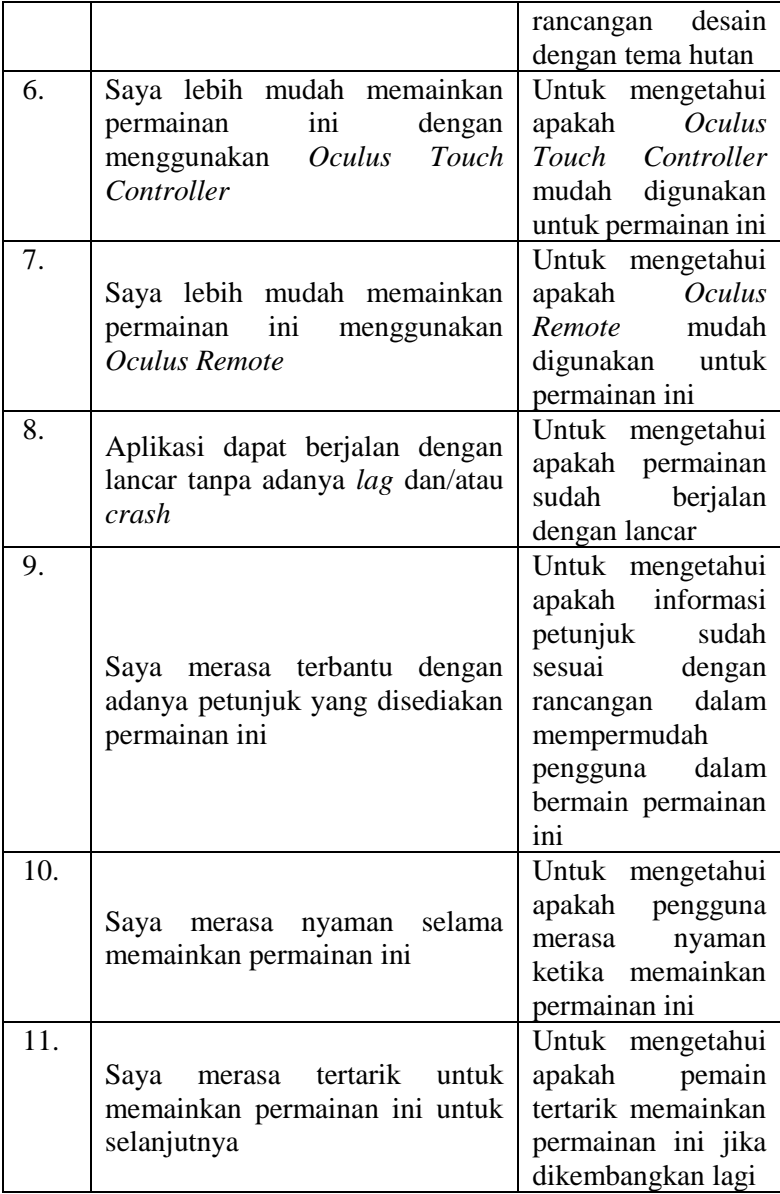

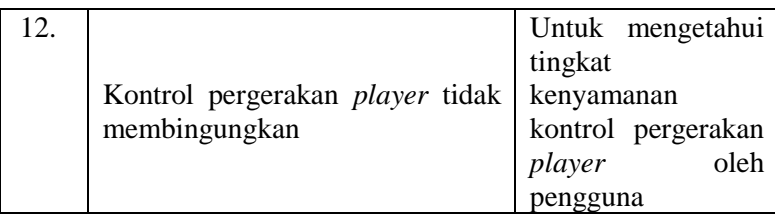

## **Daftar Penguji Aplikasi**

Pada sub bab ini ditunjukkan daftar pengguna yang bertindak sebagai penguji aplikasi yang telah dibangun. Daftar nama penguji perangkat lunak ini dapat dilihat pada [Tabel 5.9](#page-80-0)

<span id="page-80-0"></span>

| No. | Nama                         | Pekerjaan |
|-----|------------------------------|-----------|
| 1   | Dias Adhi P.                 | Mahasiswa |
| 2   | Nur Muhammad Husnul Habib Y. | Mahasiswa |
| 3   | GD Wahyu Nugraha             | Mahasiswa |
| 4   | Rafi R. Ramadhan             | Mahasiswa |
| 5   | Subhan Maulana               | Mahasiswa |
| 6   | Unggul Widodo W.             | Mahasiswa |
| 7   | Ivan Fadhila                 | Mahasiswa |
| 8   | Gerald P. Salomo             | Mahasiswa |
| 9   | Wahyu Ivan Satyagraha        | Mahasiswa |
| 10  | Ronald Andrean               | Mahasiswa |
|     | <b>Baskhara</b>              | Mahasiswa |

*Tabel 5.9 Daftar Nama Penguji* 

#### 5.3.4 **Hasil Pengujian Pengguna**

Sistem penilaian didasarkan pada skala perhitungan satu sampai lima dimana skala satu menunjukkan nilai terendah dan skala lima menunjukkan skala tertinggi. Penilaian akhir kemudian dilakukan dengan menghitung berapa banyak penguji yang memilih suatu skala tertentu dan kemudian dicari nilai rata-ratanya. Hasil uji coba dipaparkan secara lengkap dengan disertai tabel yang dapat dilihat pada [Tabel 5.10](#page-81-0) dan [Tabel 5.11](#page-82-0)

<span id="page-81-0"></span>

| No             | <b>Parameter</b>                                                                                                    |                |                | <b>Penilaian</b> |                         |                | Rata -<br>rata |  |  |  |
|----------------|----------------------------------------------------------------------------------------------------|----------------|----------------|------------------|-------------------------|----------------|----------------|--|--|--|
|                |                                                                                                    | $\mathbf{1}$   | $\overline{2}$ | 3                | $\overline{\mathbf{4}}$ | 5              |                |  |  |  |
| $\mathbf{1}$   | Permainan ini memiliki<br>tampilan, warna,<br>dan<br>desain antarmuka yang                                                                           | $\theta$       | $\overline{0}$ | $\Omega$         | 9                       | $\overline{2}$ |                |  |  |  |
|                | menarik.                                                                                                    |                |                |                  |                         |                | 4,18           |  |  |  |
| $\overline{2}$ | Permainan ini memiliki<br>letak tombol,<br>tata<br>instruksi, dan informasi<br>lainnya yang mudah                                                    | $\overline{0}$ | $\mathbf{1}$   | $\overline{2}$   | $\mathbf{1}$            | $\overline{7}$ |                |  |  |  |
|                | dilihat atau dikenali.                                                                                                    |                |                |                  |                         |                | 4,27           |  |  |  |
| 3              | Saya merasakan sensasi<br>seperti masuk ke dalam<br>dunia permainan.                                                                                 | $\overline{0}$ | $\overline{0}$ | $\overline{0}$   | $\overline{4}$          | 7              | 4,63           |  |  |  |
| $\overline{4}$ | Permainan ini<br>dapat<br>mengasah kemampuan<br>berpikir<br>saya dalam<br>mengambil<br>tindakan<br>aksi untuk menghindari<br>obstacle yang ada dalam | $\theta$       | $\overline{0}$ | $\Omega$         | 6                       | 5              |                |  |  |  |
|                | permainan.                                                                                                    |                |                |                  |                         |                | 4,45           |  |  |  |
| 5              | Saya<br>merasa<br>seperti<br>berlari-lari dihutan.                                                                                                   | $\theta$       | $\theta$       | 2                | 8                       | 1              | 3,90           |  |  |  |
| 6              | lebih<br>mudah<br>Saya<br>memainkan permainan<br>dengan<br>ini<br>menggunakan<br>Oculus<br>Touch Controller.                                         | $\theta$       | 6              | 3                | $\overline{2}$          | $\Omega$       | 2,63           |  |  |  |
| 7              | lebih<br>mudah<br>Saya                                                                                                    | $\overline{0}$ | $\overline{0}$ | $\overline{0}$   | $\overline{2}$          | 9              |                |  |  |  |
|                | memainkan permainan                                                                                                    |                |                |                  |                         |                | 4,81           |  |  |  |

*Tabel 5.10 Hasil Pengujian Pengguna*

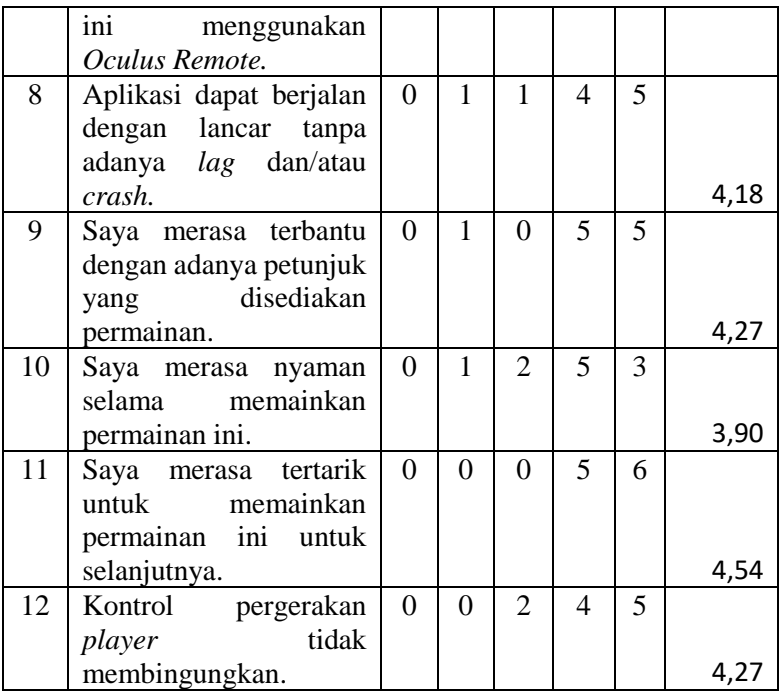

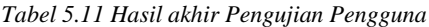

<span id="page-82-0"></span>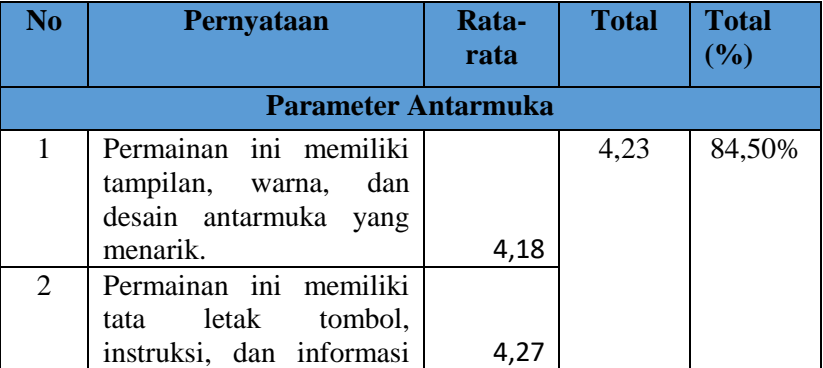

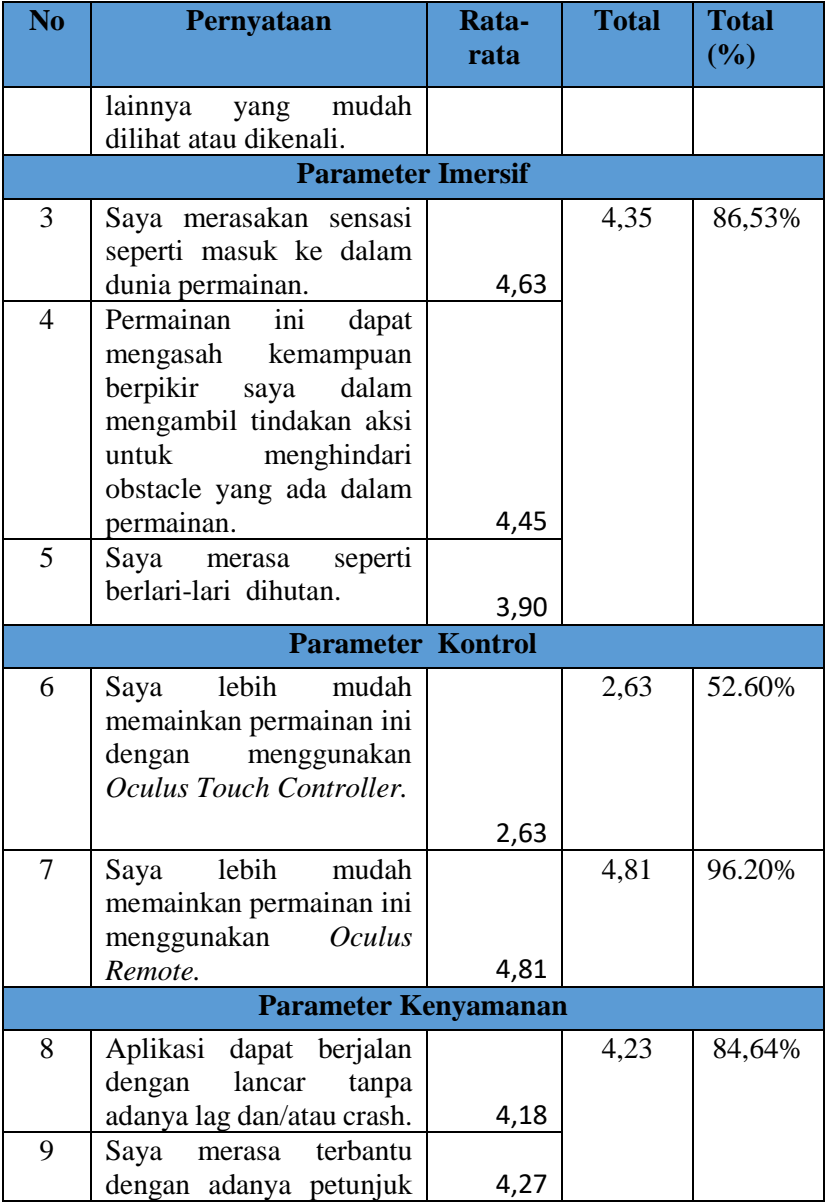

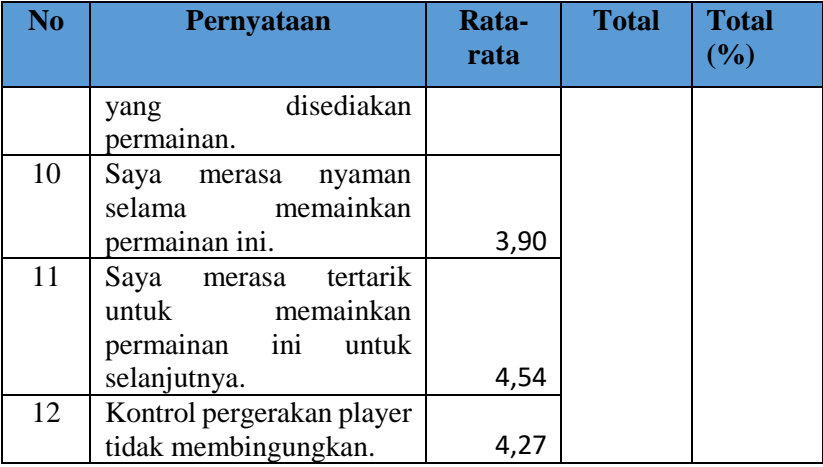

### **Kritik dan saran pengguna**

Dalam memberikan penilain dan tanggapan, pengguna diberikan kuesioner pengujian permainan. Kuesioner pengujian permainan ini terdapat bagian kritik dan saran untuk perbaikan fitur kedepannya. Kritik dan saran penggunan dapat dilihat pada [Tabel](#page-84-0)  [5.12.](#page-84-0)

<span id="page-84-0"></span>

| No. | Nama                            | Kritik dan Saran                                                                                                    |
|-----|---------------------------------|----------------------------------------------------------------------------------------------------|
| 1.  | Dias Adhi P.                    | Motion sick sangat mengganggu,<br>untuk pemakaian lama, bisa buat<br>pusing                                                 |
| 2.  | Nur Muhammad<br>Husnul Habib Y. | Ditambah<br>motion<br>jogging<br>(kamera naik turun<br>agar<br>mengurangi pusing)                                           |
| 3.  | GD Wahyu Nugraha                | Tampilan permainan<br>sudah<br>menarik dan 2 <i>controller</i> yang<br>berbeda menjadi pilihan yang<br>menarik untuk pemain |

*Tabel 5.12 Kritik dan Saran Pengguna*

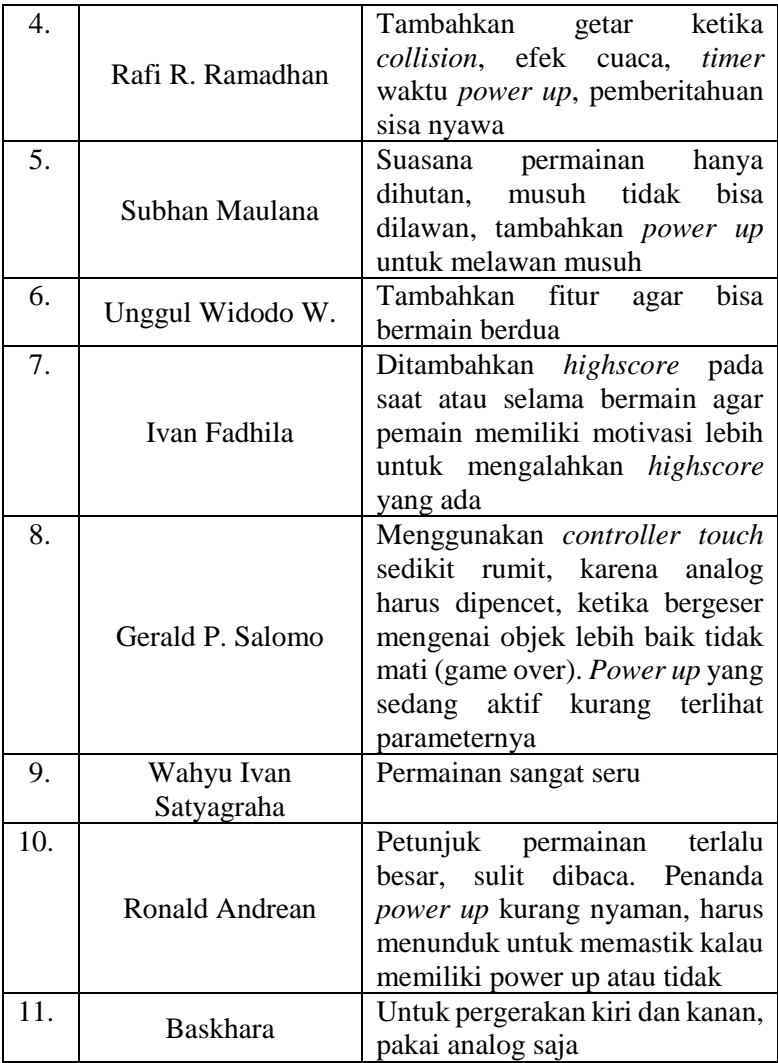

# **5.4 Evaluasi Pengujian**

Pada sub bab evaluasi pengujian ini akan ditunjukan data rekapitulasi dari hasil pengujian fungsionalitas maupun hasil

pengujian pengguna yang telah dilakukan sebelumnya. Rekapitulasi masing-masing pengujian akan dijabarkan pada sub bab berikut.

#### $5.4.1$ **Evaluasi Pengujian Fungsionalitas**

Evaluasi pengujian fungsionalitas dilakukan dengan menampilkan data rekapitulasi aplikasi yang telah dipaparkan pada sub bab 1. Dalam hal ini, rekapitulasi disusun dalam bentuk tabel yang dapat dilihat pada [Tabel 5.13](#page-86-0). Dari data yang terdapat pada tabel tersebut, diketahui bahwa aplikasi yang dibuat telah memenuhi kasus penggunaan yang telah ditentukan.

<span id="page-86-0"></span>

| ID            | Deskripsi                       | Skenario   | Perilaku<br>Terlaksana |
|---------------|---------------------------------|------------|------------------------|
|               |                                 | Skenario 1 | Ya                     |
| <b>UF-001</b> | Uji Coba pada Menu<br>Permainan | Skenario 2 | Ya                     |
|               |                                 | Skenario 3 | Ya                     |
|               |                                 | Skenario 1 | Ya                     |
|               |                                 | Skenario 2 | Ya                     |
|               | Uji Coba dalam                  | Skenario 3 | Ya                     |
|               |                                 | Skenario 4 | Ya                     |
|               | Permainan                       | Skenario 5 | Ya                     |
| <b>UF-002</b> |                                 | Skenario 6 | Ya                     |
|               |                                 | Skenario 7 | Ya                     |
|               |                                 | Skenario 8 | Ya                     |
| <b>UF-003</b> | Uji Coba Akhir<br>Permainan     | Skenario 1 | Ya                     |

*Tabel 5.13 Rekapitulasi Hasil Uji Fungsionalitas*

#### $5.4.2$ **Evaluasi Pengujian Pengguna**

Evaluasi pengujian pengguna dapat dilihat pada [Tabel 5.14](#page-87-0). Hasil yang terlihat merupakan hasil rata-rata dari semua kuesioner.

*Tabel 5.14 Rangkuman Hasil Formulir Pengujian Aplikasi*

<span id="page-87-0"></span>

| No.            | Pernyataan                                  | Nilai |
|----------------|---------------------------------------------|-------|
| 1              | Permainan ini memiliki tampilan, warna, dan |       |
|                | desain antarmuka yang menarik.              | 4,18  |
| $\overline{2}$ | Permainan ini memiliki tata letak tombol,   |       |
|                | instruksi, dan informasi lainnya yang mudah |       |
|                | dilihat atau dikenali.                      | 4,27  |
| 3              | Saya merasakan sensasi seperti masuk ke     |       |
|                | dalam dunia permainan.                      | 4,63  |
| $\overline{4}$ | Permainan ini dapat mengasah kemampuan      |       |
|                | berpikir saya dalam mengambil tindakan aksi |       |
|                | untuk menghindari obstacle yang ada dalam   |       |
|                | permainan.                                  | 4,45  |
| 5              | Saya merasa seperti berlari-lari dihutan.   | 3,90  |
| 6              | Saya lebih mudah memainkan permainan ini    |       |
|                | menggunakan<br>Oculus<br>Touch<br>dengan    |       |
|                | Controller.                                 | 2,63  |
| $\overline{7}$ | Saya lebih mudah memainkan permainan ini    |       |
|                | menggunakan Oculus Remote.                  | 4,81  |
| 8              | Aplikasi dapat berjalan dengan lancar tanpa |       |
|                | adanya lag dan/atau crash.                  | 4,18  |
| 9              | Saya merasa terbantu dengan adanya petunjuk |       |
|                | yang disediakan permainan.                  | 4,27  |
| 10             | Saya merasa nyaman selama memainkan         |       |
|                | permainan ini.                              | 3,90  |
| 11             | Saya merasa tertarik untuk memainkan        |       |
|                | permainan ini untuk selanjutnya.            | 4,54  |
| 12             | tidak<br>pergerakan<br>Kontrol<br>player    |       |
|                | membingungkan.                              | 4,27  |

Berdasarkan [Tabel 5.14](#page-87-0), dapat diketahui nilai rata-rata adalah 4,17. Berdasarkan nilai maksimal 5, nilai ini sudah melebihi nilai 4 yang memiliki arti "setuju" dengan pernyataan-pernyataan yang dibuat, sehingga dapat disimpulkan bahwa permainan ini secara kesuluruhan cukup bagus, serta cukup mudah digunakan. Namun, masih perlu adanya pengembangan karena ini masih belum mencapai nilai bagus.

*[Halaman ini sengaja dikosongkan]*

# **6 BAB VI KESIMPULAN DAN SARAN**

Bab ini membahas tentang kesimpulan yang didapatkan dari uji tujuan pembuatan perangkat lunak dan hasil uji coba yang telah dilakukan. Selain kesimpulan, terdapat pula saran-saran untuk pengembangan perangkat lunak lebih lanjut.

## **6.1. Kesimpulan**

Berikut adalah kesimpulan dari proses pengerjaan tugas akhir mulai dari tahap analisis, desain, implementasi, hingga pengujian yang didapatkan.

- 1. *Gameplay* permainan Forest Run dengan konsep realitas virtual 3D *endless runner* berhasil dirancang dengan menggunakan teknologi Oculus Rift, serta memiliki rintangan dan *power up* yang sesuai.
- 2. Permainan Forest Run dengan konsep realitas virtual 3D *endless runner* berhasil dirancang dengan menggunakan *game engine* Unity.
- 3. Berdasarkan kuesioner, responden menyatakan bahwa *Oculus Remote* lebih mudah digunakan daripada *Oculus Touch*, dengan persentase 96,20% pada *remote* Oculus Rift dan persentase 52,60% pada *controller touch* Oculus Rift.
- 4. Berdasarkan kuesioner, responden setuju bahwa permainan Forest Run memiliki antarmuka yang menarik dan mudah dipahami, dengan persentase 84,50 % (nilai 4,23 dari nilai maksimal 5).
- 5. Berdasarkan kuesioner, responden setuju bahwa bermain Forest Run dapat mengasah kemampuan berpikir dalam mengambil tindakan aksi yang ada pada permainan, responden juga setuju permainan ini sudah sesuai dengan

rancangan *virtual reality* dan konsep *endless runner* dengan persentase 86,53% (nilai 4,33 dari nilai maksimal 5).

6. Berdasarkan hasil uji coba fungsionalitas, aplikasi ini berhasil dibangun sesuai dengan rancangan.

## **6.2. Saran**

Berikut merupakan beberapa saran untuk perbaikan dan pengembangan aplikasi di masa akan datang:

- 1. Penambahan *jogging motion* untuk mengurangi pusing dan menambah efek realistik pada saat aksi berlari.
- 2. Penambahan getar pada *controller* saat terjadi benturan dan keterangan penggunaan *power up* untuk membantu pemain saat bermain.
- 3. Penambahan efek cuaca atau jenis hutan yang berbeda untuk menambah variasi bermain agar tidak membosankan.
- 4. Penambahan fitur *multiplayer* agar permainan ini bisa dimainkan dengan orang lain.
- 5. Perbaikan *controller* agar lebih mudah digunakan saat bermain.

### **7 DAFTAR PUSTAKA**

- [1] Unity, "Unity" [Daring]. Tersedia pada: https://docs.unity3d.com/Manual/index.html. [Diakses 15 Mei 2019].
- [2] Oculus, "Oculus Rift," [Daring]. Tersedia pada: https://www.oculus.com/rift/. [Diakses 15 Mei 2019]
- [3] Giant Bomb, "Endless Runner" [Daring]. Tersedia pada: https://www.giantbomb.com/endless-runner/3015-7179/. [Diakses 15 Mei 2019].
- [4] Tekno Jurnal, "Kelebihan Bahasa Pemograman C#," [Daring]. Tersedia pada: https://teknojurnal.com/kelebihan-bahasapemrograman-c-sharp/. [Diakses 15 Mei 2019].
- [5] Giant Bomb, "First-Person Perspective" [Daring]. Tersedia pada: https://www.giantbomb.com/first-personperspective/3015-330/. [Diakses 15 Mei 2019].

*[Halaman ini sengaja dikosongkan]*

# **8 LAMPIRAN**

# **A. Hasil Kuesioner**

 $\mathbf{r}$ 

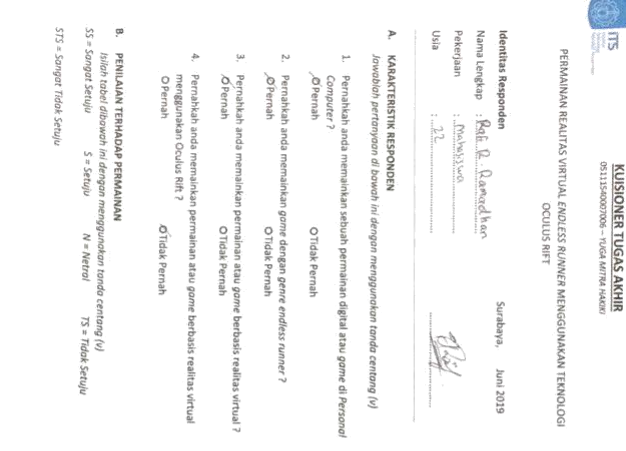

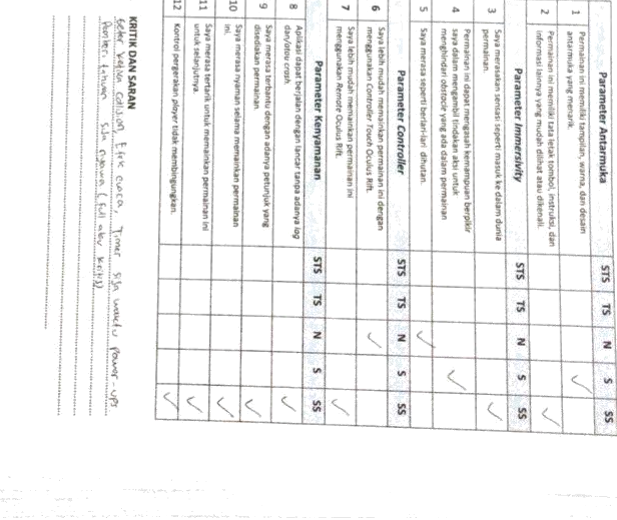

*Gambar A.1 Kuesioner Responden Rafi R. Ramadhan*

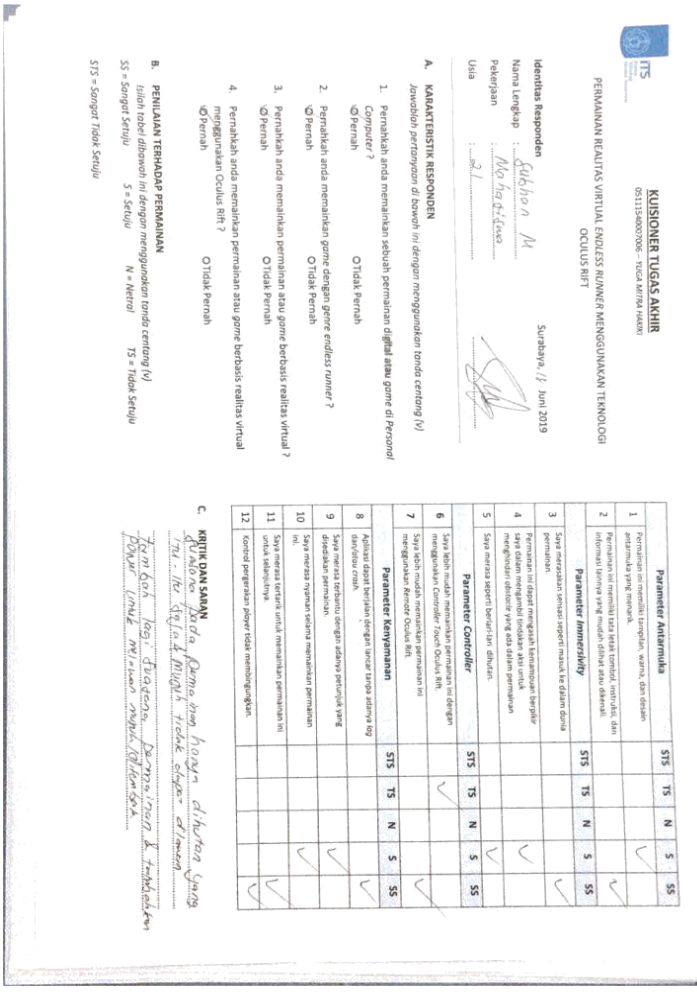

*Gambar A.2 Kuesioner Responden Subhan Maulana*

B

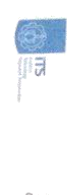

**KUISIONER TUGAS AKHIR**<br>05111540007006 -- YUGA MITRA MARIKI

PERMAINAN REALITAS VIRTUAL ENDLÉSS RUNNER MENGGUNAKAN TEKNOLOGI<br>OGULLO SULTAS VIRTUAL ENDLÉSS RUNNER MENGGUNAKAN TEKNOLOGI

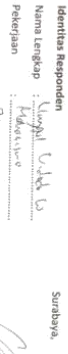

Juni 2019

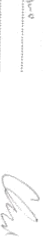

Usia Pekerjaan

 $\frac{1}{2}$ 

A. KARAKTERISTIK RESPONDEN<br>Jowablah pertanyaan di bawah ini dengan menggunakan tanda centang (v)

1. Pernahkah anda memainkan sebuah permainan digital atau gome di Personol.<br>Computer ?

OPernah O Tidak Pernah

- $\hat{\mathcal{P}}$ Pernahkah anda memainkan gome dengan genre endless runner ?<br>G'ernah
- $\frac{1}{2}$ Permahkah anda memainkan permainan atau gome berbasis realitas virtual ?<br>Ø Pernah
- 4. Perrahkah anda memainkan permainan atau gome berbasis realitas virtual menggunakan Oculus Rift ?

OPernah ØTidak Pernah

B. PENILANA TERIALDAP PERMANINAN<br>. Isilah tabel dibawah ini dengan menggunakan tanda centang (v)<br>. S. Sangat Seruju

STS = Sangat Tidak Setuju

| 14                                                         | Ħ                                             | E                                                                       | ă                                                              | w                                                                        | $\infty$                                                                 |                           | ⊣                                                                         | ó,                                                                                          |                         | in                                       | ۵                                                                                                    | ω                                                                 | Ň,                    | $\sim$                                                                                                    | <b>Just</b>                                                                     |                          |
|------------------------------------------------------------|-----------------------------------------------|-------------------------------------------------------------------------|----------------------------------------------------------------|--------------------------------------------------------------------------|--------------------------------------------------------------------------|---------------------------|---------------------------------------------------------------------------|---------------------------------------------------------------------------------------------|-------------------------|------------------------------------------|----------------------------------------------------------------------------------------------------|-------------------------------------------------------------------|-----------------------|----------------------------------------------------------------------------------------------------|---------------------------------------------------------------------------------|--------------------------|
| KRITIK DAN SARAN<br>KRITIK DAN SARAN<br>asse Lisa<br>全てのこと | Kontrol pergerakan pigyer tidak membingungkan | untuk selanjutnya<br>Saya merasa tertarik untuk memainkan permainan ini | $\frac{1}{2}$<br>Saya merasa nyaman selama memainkan permainan | disediskan permainan<br>Saya merasa terbantu dengan adanya petunjuk yang | dan/otou crosh<br>Aplikasi dapat berjalan dengan lancar tanpa adanya log | Parameter Kenyamanan<br>ţ | menggunakan Remote Gculus Rift<br>Saya lebih mudah memainkan permainan in | Saya lebih mudah memainkan permainan ini dengan<br>menggunakan Controller Touch Oculus Rift | Parameter Controller    | Saya merasa seperti berlari-lari dihutan | saya dalam mengambil tindakan aksi untuk<br>Permainan ini dapat mengasah kemampuan berpiki<br>menghindari obstocie yang ada dalam permainan | permainan.<br>Saya merasakan sensasi seperti masuk ke dalam dunia | Parameter Immersivity | Permainan ini memiliki tata letak tombol, instruksi, dan<br>informasi lainnya yang mudah dilihat atau dikenali | Permainan ini memiliki tampilan, warna, dan desain<br>antariziuka yang menarik: | Parameter Antarmuka<br>î |
|                                                            |                                               |                                                                         |                                                                |                                                                          |                                                                          | SLS                       |                                                                           |                                                                                             | SLS                     |                                          |                                                                                                    |                                                                   | SIS                   |                                                                                                    |                                                                                 | <b>S1S</b>               |
| beton                                                      |                                               |                                                                         |                                                                |                                                                          |                                                                          | 51                        |                                                                           | ¢                                                                                           | $\overline{\mathbf{S}}$ |                                          |                                                                                                    |                                                                   | SL                    |                                                                                                    |                                                                                 | 51.                      |
|                                                            |                                               |                                                                         |                                                                |                                                                          |                                                                          | 2                         |                                                                           |                                                                                             | 2                       |                                          |                                                                                                    |                                                                   | 2                     |                                                                                                    |                                                                                 | ż                        |
|                                                            |                                               |                                                                         |                                                                |                                                                          |                                                                          | G                         |                                                                           |                                                                                             | ÿ,                      |                                          |                                                                                                    |                                                                   | <b>Un</b>             |                                                                                                    |                                                                                 | ÿ,                       |
|                                                            |                                               |                                                                         |                                                                |                                                                          |                                                                          | SS                        |                                                                           |                                                                                             | SS                      |                                          |                                                                                                    |                                                                   | SS                    |                                                                                                    |                                                                                 | SS                       |

Gambar A.3 Kuesioner Responden Unggul Widodo W.

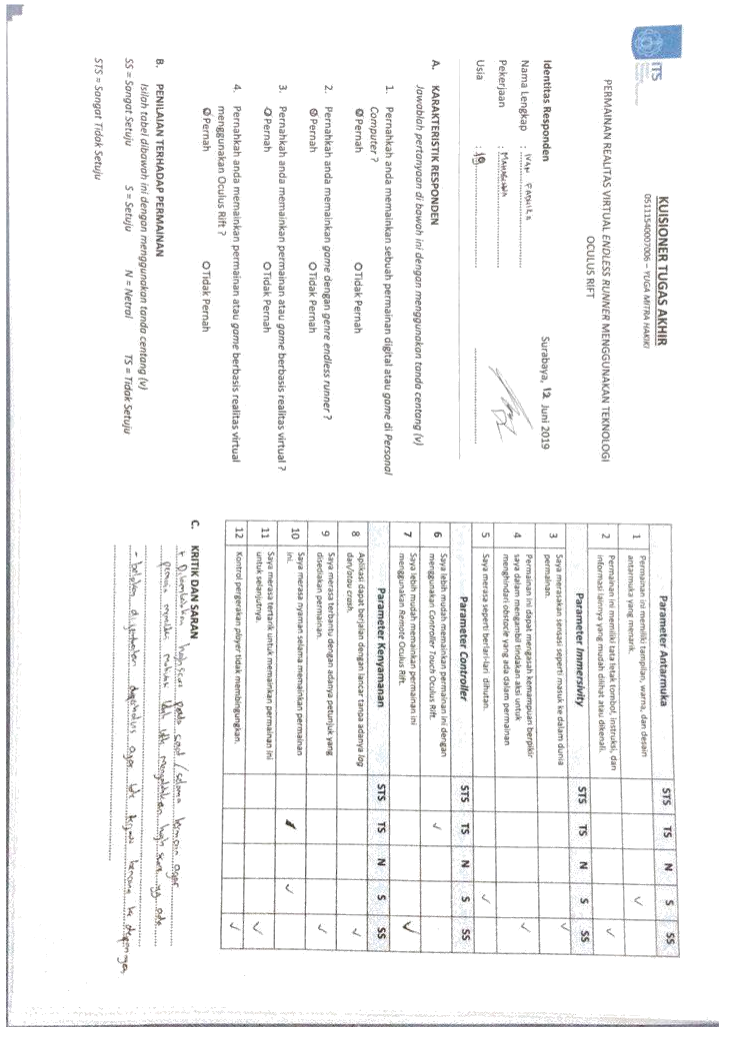

*Gambar A.4 Kuesioner Responden Ivan Fadhila*

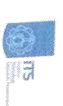

**KUISIONER TUGAS AKHIR**<br>BELLEROODDE - KIGA MITRA HAKKI

PERMAINAN REALITAS VIRTUAL ENDLESS RUNNER MENGGUNAKAN TEKNOLOGI

**OCULUS RIFT** 

# Identitas Responden

Surabaya, (3 Juni 2019

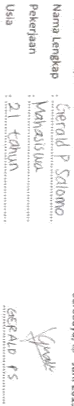

# Þ, **KARAKTERISTIK RESPONDEN**

Usla Peke

**Management** 

Jawablah pertanyaan di bawah ini dengan menggunakan tanda centang (v)

P **©**Pernah Pernahkah anda memainkan sebuah permainan digital atau gome di Personol Computer<sub>7</sub> O Tidak Pernah

- $\sim$ Pernahkah anda memainkan *game dengan genre endless runner* ?<br>Ø<sup>r</sup>ernah
- $\omega$ Pernahkah anda memainkan permainan atau *gome* berbasis realitas virtual ? Opernah O Tidak Pernah
- Ą, Pernahkah anda memainkan permainan atau gome berbasis realitas virtual *OPernah* menggunakan Oculus Rift? O Tidak Pernah

# ţ. PENILAIAN TERHADAP PERMAINAN

55 = Sangat Setuju Isilah tabel dibawah ini dengan menggunakan tanda centang (v)  $S \approx$  Setuju  $N \approx Netrol$ TS = Tidak Setuju

STS = Sangat Tidak Setuju

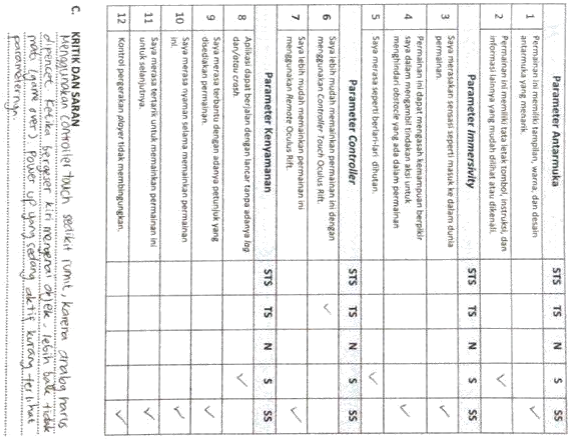

### Gambar A.5 Kuesioner Responden Gerald P. Salomo

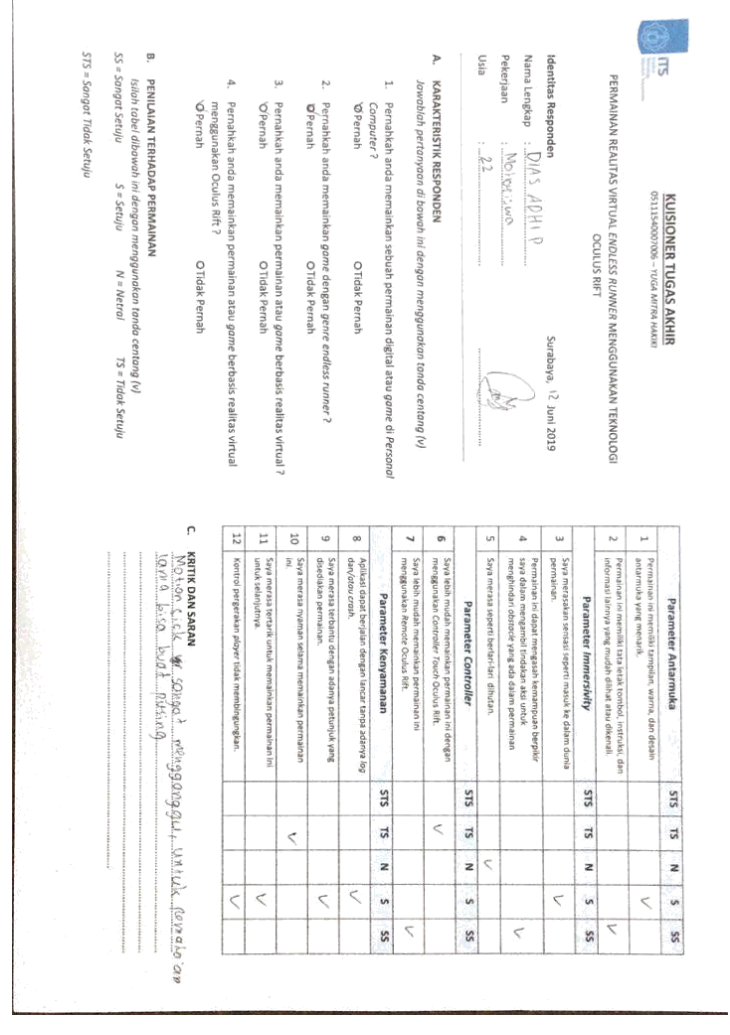

*Gambar A.6 Kuesioner Responden Dias Adhi P.*

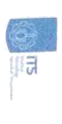

KUISIONER TUGAS AKHIR<br>SALLSOODDGE- YUGA MITRA HAURD

PERMAINAN REALITAS VIRTUAL ENDEESS RUNNER MENGGUNAKAN TEKNOLOGI<br>PERMAINAN REALITAS VIRTUAL ENDEESS RUNNER MENGGUNAKAN TEKNOLOGI

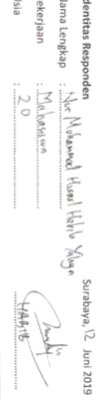

# P

KARAKTERISTIK RESPONDEN<br>Jawabiah pertanyaan di bawah ini dengan menggunakan tanda centang (v)

- H Pernahkah anda memainkan sebuah permainan digital atau gome di Personol Computer<sub>1</sub>
- **ØPernah** O Tidak Pernah
- $\ddot{\phantom{0}}$ Pernahkah anda memainkan gome dengan genre endless runner ?<br>"Ö Pernah
- ί'n Pernahkah anda memainkan permainan atau gome berbasis realitas virtual ?<br>"Ø Pernah
- À, menggunakan Oculus Rift ?<br>'Ø Pernah Pernahkah anda memainkan permainan atau gome berbasis realitas virtual O Tidak Pernah
- ŗ PENILAIAN TERHADAP PERMAINAN
- SS = Sangat Setuju Isilah tabel dibawah ini dengan menggunakan tanda centang (v)  $S = S$ etuju  $N = Metral$  $TS = Tidak Setup$
- STS = Sangat Tidak Setuju

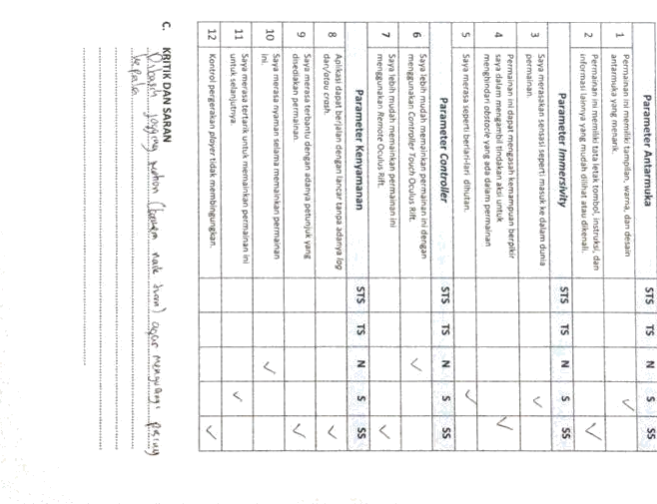

Gambar A.7 Kuesioner Responden Muhammad Husnul Habib Y.

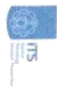

**KUISIONER TUGAS AKHIR**<br>BELLE-40007006 – YUGA MITRA HARER

PERMAINAN REALTAS VIRTUAL ENDLESS RUNNER MENGGUNAKAN TEKNOLOGI<br>OCULUS RIFT

# Nama Lengkap : 60 WAHYU NOGRAHA Identitas Responden

Surabaya, <sup>12</sup> Juni 2019

 $22.774404$ MAHASISWA TAM

Bisn

Pekerjaan

# A. KARAKTERISTIK RESPONDEN

Jawabiah pertanyaan di bawah ini dengan menggunakan tanda centang (v)

- ۳ Pernahkah anda memainkan sebuah permainan digital atau game di Personal ØPernah Computer<sup>7</sup> O Tidak Pernah
- Pernahkah anda memainkan *gome dengan genre endless runner* ?<br>© Pernah
- Pernahkah anda memainkan permainan atau *gome* berbasis realitas virtual ?<br>ØPernah

بب Ņ

4. Pernahkah anda memainkan permainan atau game berbasis realitas virtual

menggunakan Oculus Rift ? **SPernah** OTIdak Pernah

SS = Sangat Setuju B.<br>Kiloh tabel dibawah ini dengan menggunakan tanda centang (v)<br>Isilah tabel dibawah ini dengan menggunakan tanda centang (v)  $S = Seta \cup i$  $N = Metral$  $TS = Tidok Setuju$ 

STS = Sangat Tidak Setuju

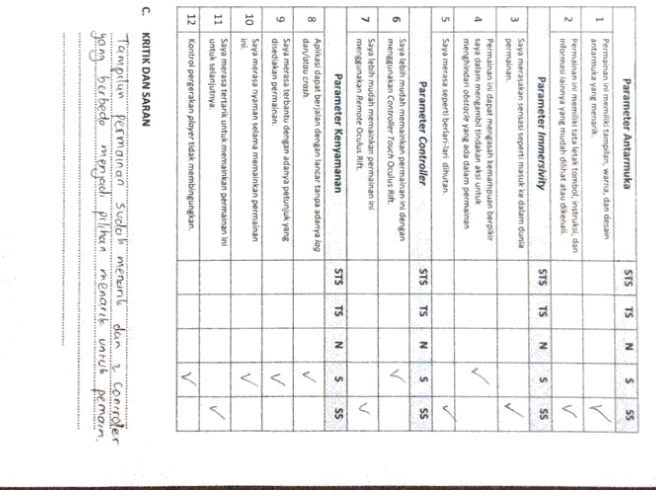

Gambar A.8 Kuesioner Responden GD Wahyu Nugraha

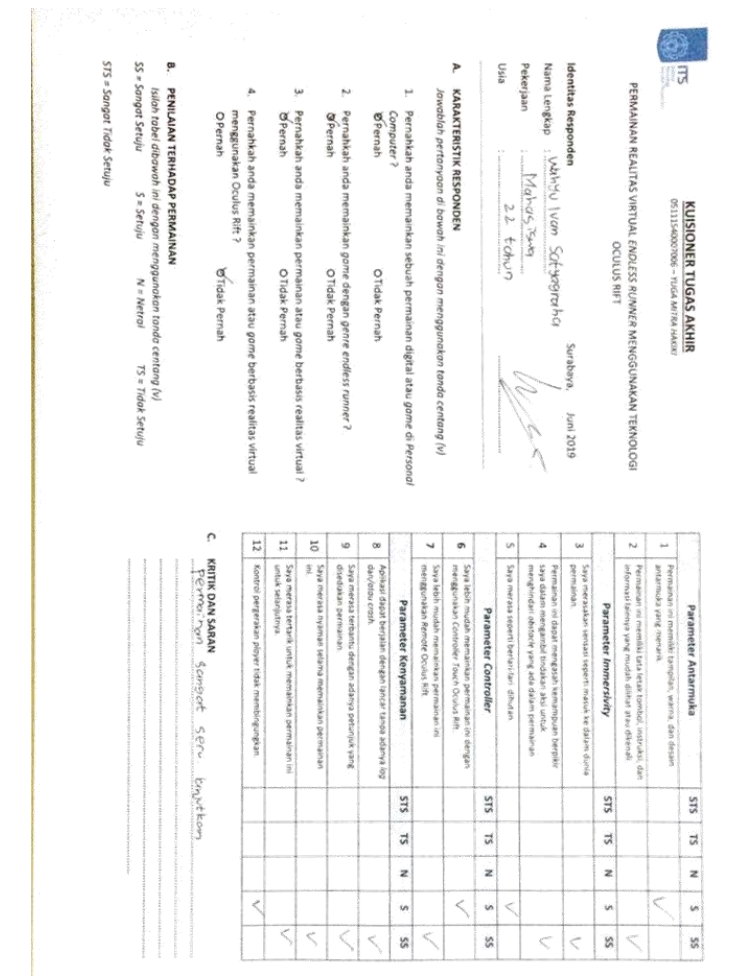

*Gambar A.9 Kuesioner Responden Wahyu Ivan Satyagraha*

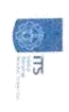

.

**KUISIONER TUGAS AKHIR**<br>GSILISMOODGE - PLGA MITRA HANKI

PERMANNAN REALITAS VIRTUAL ENDEESS RUNNER MENGGUNAKAN TEKNOLOGI.<br>PERMANNAN REALITAS VIRTUAL ENDEESS RUNNER MENGGUNAKAN TEKNOLOGI.

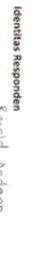

Surabaya, 18 Juni 2019

Þ Mahassana handle Angeon

A. KARAKTERISTIK RESPONDEN

eisn Pekerjaan Nama Lengkap

Jawabiah pertanyaan di bawah ini dengan menggunakan tanda centang (v)

į. Pernahkah anda memainkan sebuah permainan digital atau gome di Personof.<br>Computer ? yeurado.

O Tidak Pernah

- Pernahkah anda memainkan gome dengan genre endless runner ?<br>"O Pernah
- Pernahkah anda memainkan permainan atau gome berbasis realitas virtual ? **OPernah** O Tidak Pernah

w Ņ

À Pernahkah anda memainkan permainan atau gome berbasis realitas virtual menggunakan Oculus Rift ? OPernah

O'TIdak Pernah

# Ģ

 $\overline{a}$ 

STS = Sangat Tidak Setuju SS = Sangat Setuju PENILAIAN TERHADAP PERMANAN<br>Islah tabél obawah ini dengan menggunakan tanda centang [v]<br>Islah tabél obawah ini dengan menggunakan

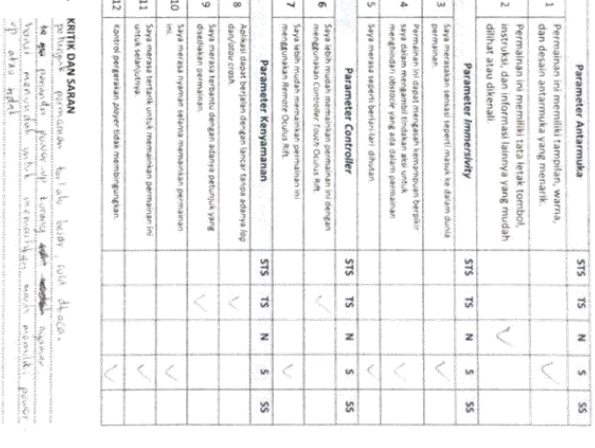

Gambar A.10 Kuesioner Responden Ronald Andrean

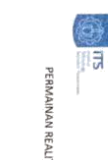

# **KUISIONER TUGAS AKHIR**<br>**GS111540007006 - YUGA MATRA MARKE**

PERMAINAN REALTAS VIRTUAL ENDLESS RUMMER MENGGUNAKAN TEKNOLOGI<br>OGULUS

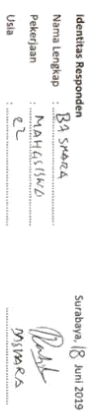

# Þ **KARAKTERISTIK RESPONDEN**

Jawablah pertanyaan di bawah ini dengan menggunakan tanda centang (v)

- 1. Pernahkah anda memainkan sebuah permainan digital atau gome di Personol Computer?<br>ØPernah O Tidak Pernah
- Ņ Pernahkah anda memainkan gome dengan genre endless runner ?<br>D'eernah
- ڛ Pephahkah anda memainkan permainan atau gome berbasis realitas virtual ?<br>O Pernah
- 4. Pernahkah anda memainkan permainan atau game berbasis realitas virtual menggunakan Oculus Rift ?<br>O'Pernah **ØTidak Pernah**

55 = Sangat Setuju<br>575 = Sangat Tidak Setuju B. PENILAIAN TERHADAP PERMAINAN<br>Isilah tabel dibawah ini dengan menggunakan tanda centang (v)  $S = S$ etuju  $N = Nertol$  TS = Tidak Setuju

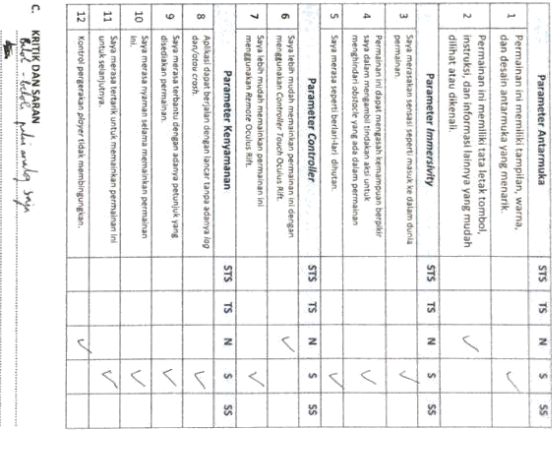

Gambar A.11 Kuesioner Responden Baskhara

# **B. Foto Pengujian**

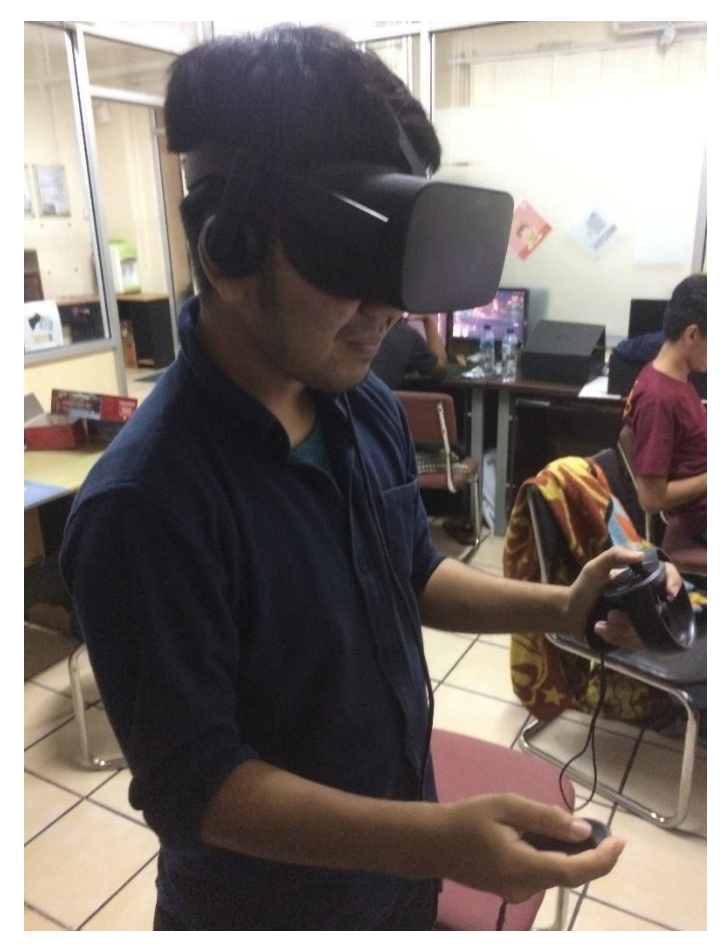

*Gambar B. 1 Foto Pengujian oleh Ivan Fadhila*

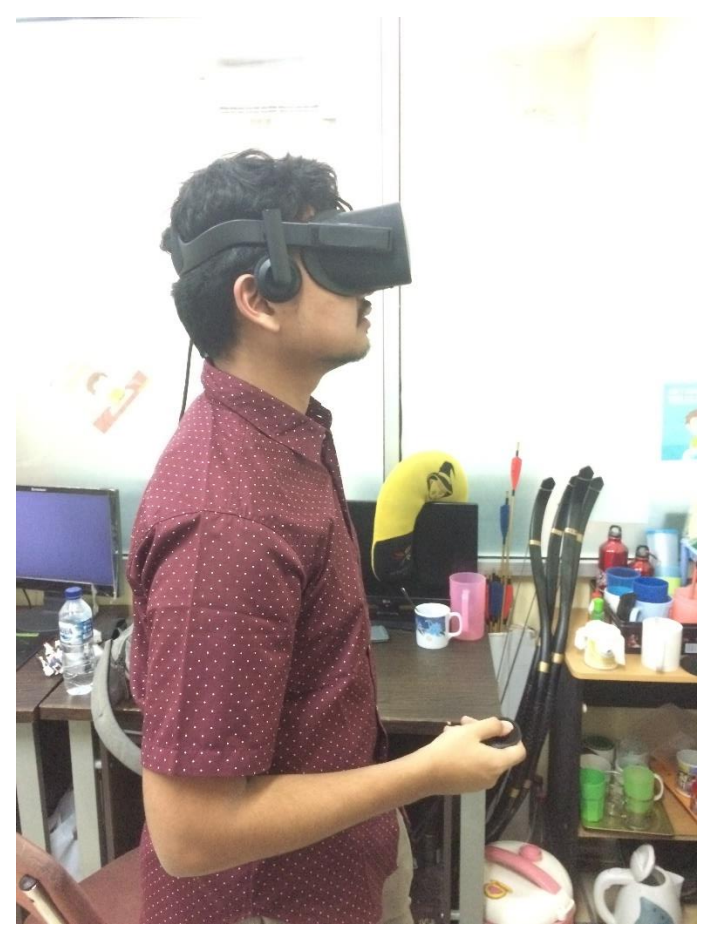

*Gambar B. 2 Foto Pengujian oleh Gerald P. Salomo*

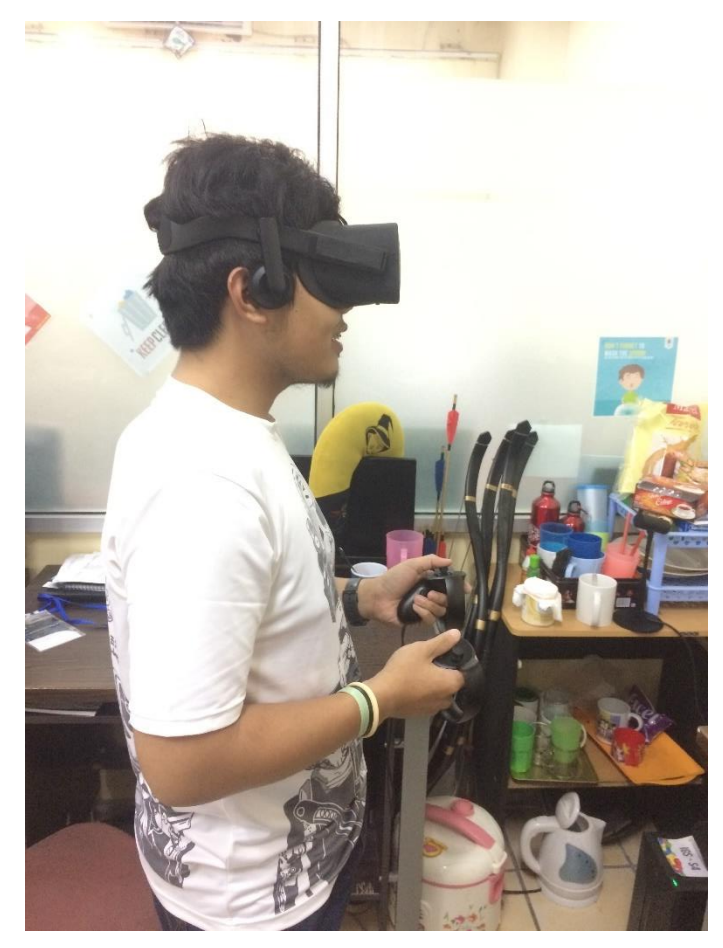

*Gambar B. 3 Foto Pengujian oleh Rafi R. Ramadhan*
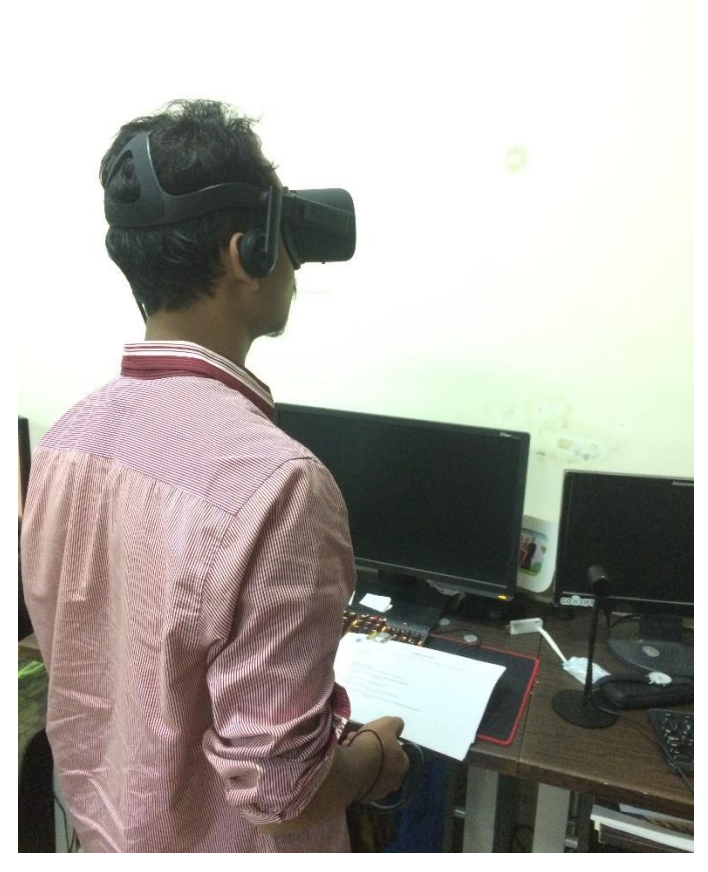

*Gambar B. 4 Foto Pengujian oleh Muhammad Husnul Habib*

*[Halaman ini sengaja dikosongkan]*

## **9 BIODATA PENULIS**

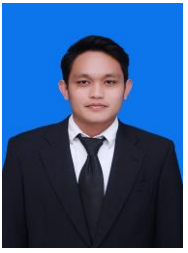

Yuga Mitra Hakiki, lahir di Bulungan pada tanggal 15 Januari 1997. Menempuh pendidikan di SDN 010 Terpadu Tanjung Selor, SMPN 001 Tanjung Selor. Lulus dari SMAN 1 Tanjung Selor pada tahun 2015 dan melanjutkan studinya di Departemin Informatika Institut Teknologi Sepuluh Nopember Surabaya.

Aktif mengikuti organisasi dan kepanitiaan antara lain staf Departemen Dalam Negeri Himpunan Mahasiswa Teknik Computer-Informatika (HMTC) 2016-2017, Wakil Koordinator 1 Seminar Teknologi Nasional (NST) Schematics 2016-2017, serta staf acara Pagelaran Mahasiswa Nasional bidang Teknologi Informasi dan Komunikasi (GEMASTIK) ke-11 2018. Selain itu penulis juga pernah melaksanakan Kerja Praktik di Perusahaan Pupuk Sriwidjaja (PUSRI) Kota Palembang.

Dalam menyelesaikan Pendidikan sarjana, penulis mengambil bidang minat Interaksi, Grafika, dan Seni (IGS). Penulis dapat dihubungi melalui alamat *e-mail*: yugamitrahakiki@gmail.com.